Eaton 9PX Lithium-Ion. Руководство пользователя

# **9PX1500IRT2U-L / 9PX2200IRT2U-L / 9PX3000IRT2U-L / 9PXEBM48RT1U-L / 9PXEBM72RT1U-L**

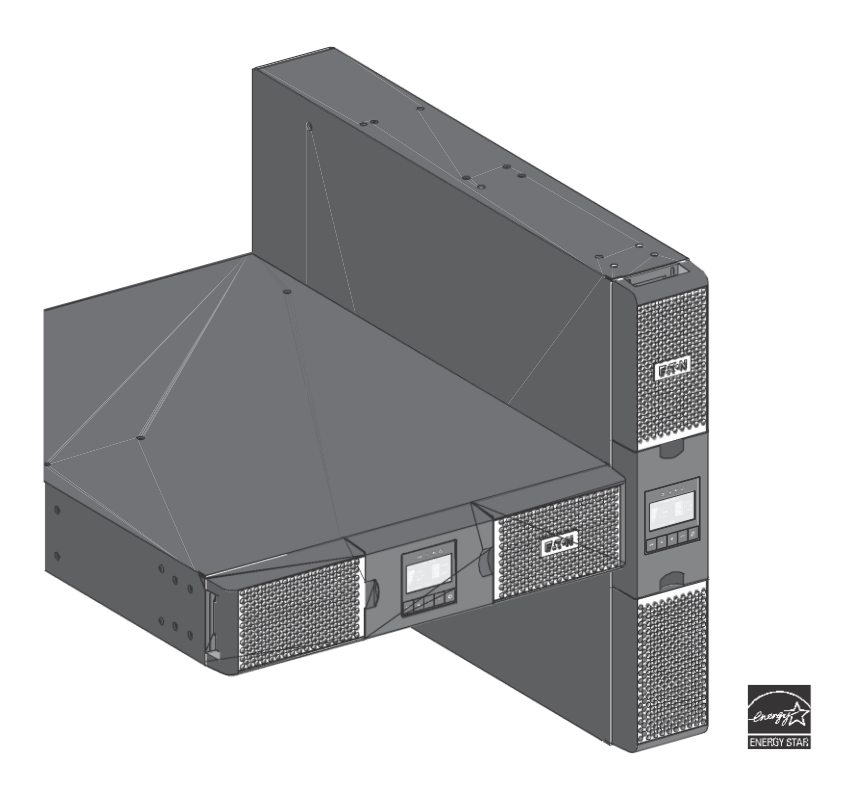

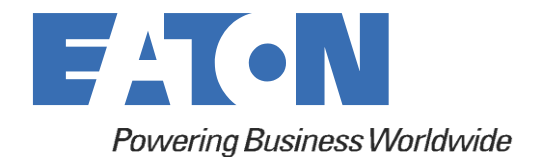

Каталожный номер: P-164001006 Редакция 01

### **Сведения по технике безопасности**

#### СОХРАНИТЕ ДАННУЮ ИНСТРУКЦИЮ.

В настоящем руководстве приводятся важные инструкции, **которых следует придерживаться при установке и обслуживании ИБП и аккумуляторов.**

Модели 9PX, описанные в данном руководстве, предназначены для установки в среде с температурой от 0 до 40 °C, свободной от токопроводящих загрязнений.

Это оборудование было протестировано и признано соответствующим ограничениям для цифровых устройств класса B согласно стандартам IEC 62040-2 и FCC. Эти ограничения разработаны для обеспечения разумной защиты от вредных помех при эксплуатации оборудования в коммерческой среде. Данное оборудование генерирует, использует и может излучать радиочастотную энергию и, если оно установлено и используется с нарушением инструкций по эксплуатации, может создавать вредные помехи для радиосвязи. Эксплуатация данного оборудования в жилом районе может вызвать вредные помехи, и в этом случае пользователь должен будет устранить помехи за свой счет.

#### **Специальные символы**

Ниже приведены примеры символов, используемых на изделии, чтобы предупредить пользователя о важной информации:

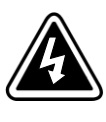

**ОПАСНОСТЬ ПОРАЖЕНИЯ ЭЛЕКТРИЧЕСКИМ ТОКОМ.** Соблюдайте предупреждения, связанные с символом опасности поражения электрическим током.

**ВНИМАНИЕ: ОБРАТИТЕСЬ К РУКОВОДСТВУ ОПЕРАТОРА.** Обратитесь к Руководству оператора за дополнительной информацией, например относительно важных инструкций по эксплуатации и техническому обслуживанию.

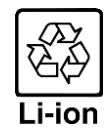

Этот символ указывает на то, что ИБП или батареи ИБП недопустимо утилизировать с обычными отходами. Данное изделие включает в себя герметичные литий-кислотные батареи, которые необходимо утилизировать надлежащим образом. Более подробную информацию можно получить в местном центре по переработке/утилизации опасных отходов.

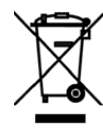

Этот символ указывает на то, что использованное электрическое и электронное оборудование (WEEE) запрещается утилизировать с обычными отходами. Более подробную информацию по корректной утилизации можно получить в местном центре по переработке/утилизации опасных отходов.

### **Личная безопасность**

- Система имеет собственный источник питания (аккумулятор). Следовательно, розетки могут быть под напряжением, даже если система отключена от источника переменного тока. В системе постоянно присутствуют опасные уровни напряжения. Устройство должен открывать только квалифицированный обслуживающий персонал.
- Система всегда должна быть правильно заземлена.
- Аккумулятор, поставляемый вместе с системой, содержит небольшое количество токсичных материалов. Во избежание несчастных случаев необходимо соблюдать перечисленные ниже рекомендации.
	- Обслуживание аккумуляторов должно выполняться или контролироваться персоналом, имеющим необходимые сведения об аккумуляторах и мерах предосторожности.
	- При замене аккумуляторов следует использовать аккумуляторы или блоки аккумуляторов того же типа и в том же количестве.
	- Запрещается бросать аккумуляторы в огонь. Аккумуляторы могут взорваться.
	- Аккумуляторы являются опасными изделиями и могут вызвать поражение электрическим током, ожоги. Ток короткого замыкания может быть очень высоким.
- При любых работах с аккумуляторами необходимо соблюдать меры предосторожности:
	- Надеть резиновые перчатки и обувь.
	- Запрещается класть инструменты или металлические предметы на аккумуляторы.
	- Перед подключением или отключением клемм необходимо отсоединить зарядное устройство.
	- Проверить аккумулятор на наличие непреднамеренного заземления. В случае непреднамеренного заземления отключить источник от земли. Прикосновение к любой части заземленного аккумулятора может привести к поражению электрическим током. Вероятность поражения электрическим током может быть уменьшена, если такое заземление будет удалено во время установки и обслуживания (применимо к оборудованию и удаленным аккумуляторным источникам питания, не имеющим заземленной цепи питания).

#### **Безопасность изделия**

- Для подключения ИБП необходимо выполнить инструкции и действия, описанные в Руководстве, в указанном порядке.
- ВНИМАНИЕ! Чтобы снизить риск возгорания, устройство подключается только к цепи, имеющей максимальную токовую защиту параллельной цепи с уставкой 20 или 30 А в соответствии с национальными Правилами устройства электроустановок, ANSI/NFPA 70 (только установки в США).
- Данные на паспортной табличке должны соответствовать вашей системе с питанием от переменного тока и фактическому потреблению электроэнергии всего оборудования, подключенного к системе.
- Для ОБОРУДОВАНИЯ СО ШТЫРЕВЫМ РАЗЪЕМОМ должна быть установлена легкодоступная розетка рядом с оборудованием.
- Запрещается монтаж системы рядом с жидкостями или в чрезмерно влажной среде.
- Недопустимо проникновение инородного тела внутрь системы.
- Запрещается закрывать вентиляционные решетки системы.
- Недопустимо подвергать систему воздействию прямых солнечных лучей или источников тепла.
- Если система должна храниться до установки, хранение должно производиться в сухом месте.
- Допустимый диапазон температур хранения от −25 до +55 °C без аккумуляторов, от 0 до 40 °C с аккумуляторами.
- Система не предназначена для использования в компьютерном зале, как определено в стандарте защиты оборудования информационных технологий, ANSI/NFPA 75 (только для установок в США).

## **Особые меры предосторожности**

- Устройство имеет большой вес: следует надевать защитную обувь и предпочтительно использовать вакуумный подъемник для погрузочно-разгрузочных работ.
- Для всех операций по перемещению потребуется как минимум два человека (распаковка, подъем, установка в стеллажную систему).
- До и после установки, если ИБП остается обесточенным в течение длительного периода, его необходимо включать на 24 часа по крайней мере один раз в 6 месяцев (при нормальной температуре хранения менее 25 °C). При этом аккумулятор заряжается, что позволит избежать необратимого повреждения.
- Во время замены аккумуляторного модуля обязательно использовать тот же тип и количество элементов, что и оригинальный аккумуляторный модуль, поставляемый с ИБП, чтобы поддерживать идентичный уровень производительности и безопасности. При возникновении каких-либо вопросов не стесняйтесь обращаться к местному представителю EATON.
- Все ремонтные и сервисные операции должны выполняться ТОЛЬКО СЕРТИФИЦИРОВАННЫМИ СПЕЦИАЛИСТАМИ. В данном ИБП ОТСУТСТВУЮТ КОМПОНЕНТЫ, ТРЕБУЮЩИЕ ОБСЛУЖИВАНИЯ ПОЛЬЗОВАТЕЛЕМ.
- В неисправном ИБП для предотвращения потенциальной угрозы безопасности: ОТСОЕДИНИТЬ ВНУТРЕННИЙ АККУМУЛЯТОР для хранения и транспортировки.

# Содержание

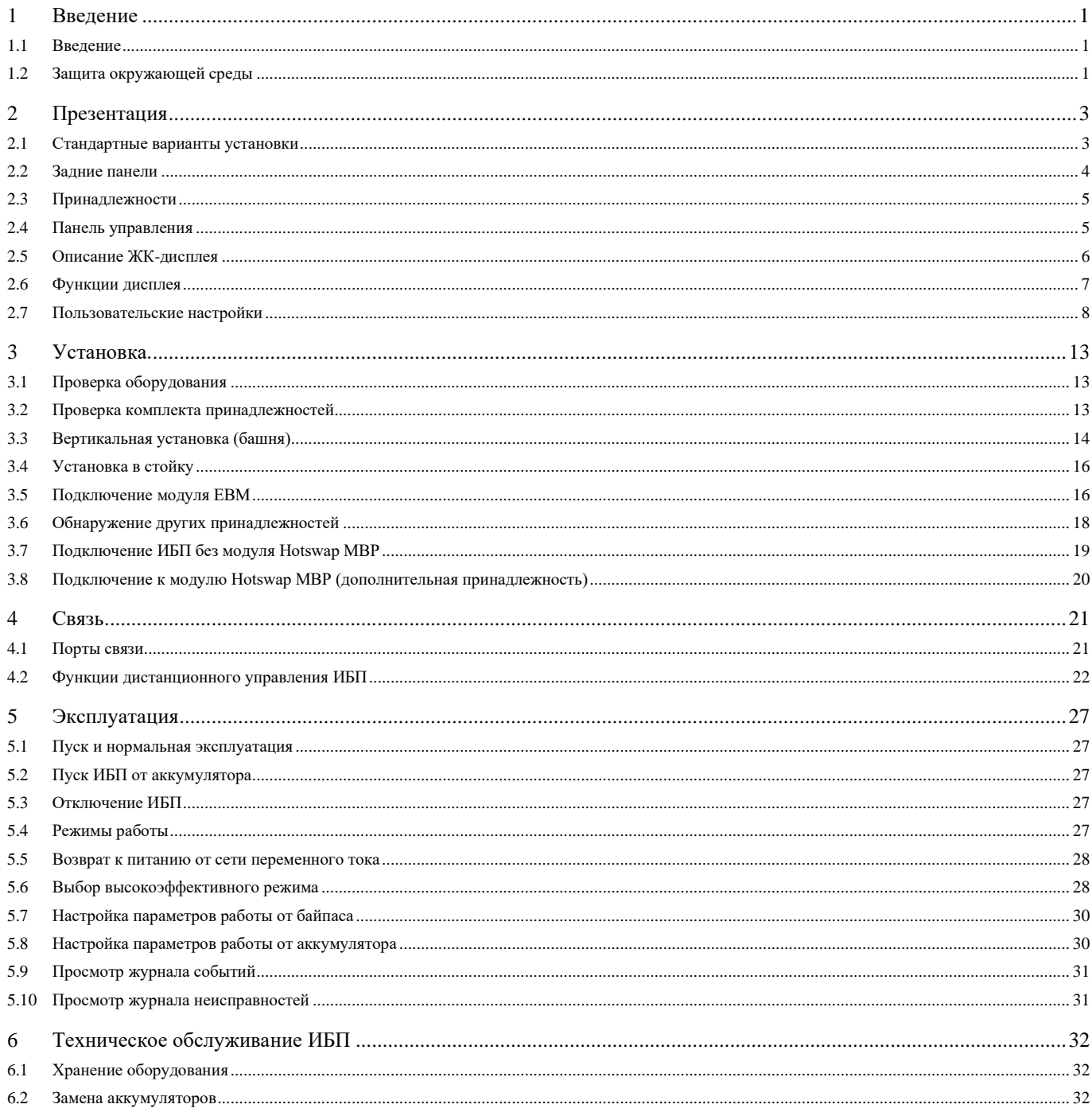

 $\bar{\mathbf{v}}$ 

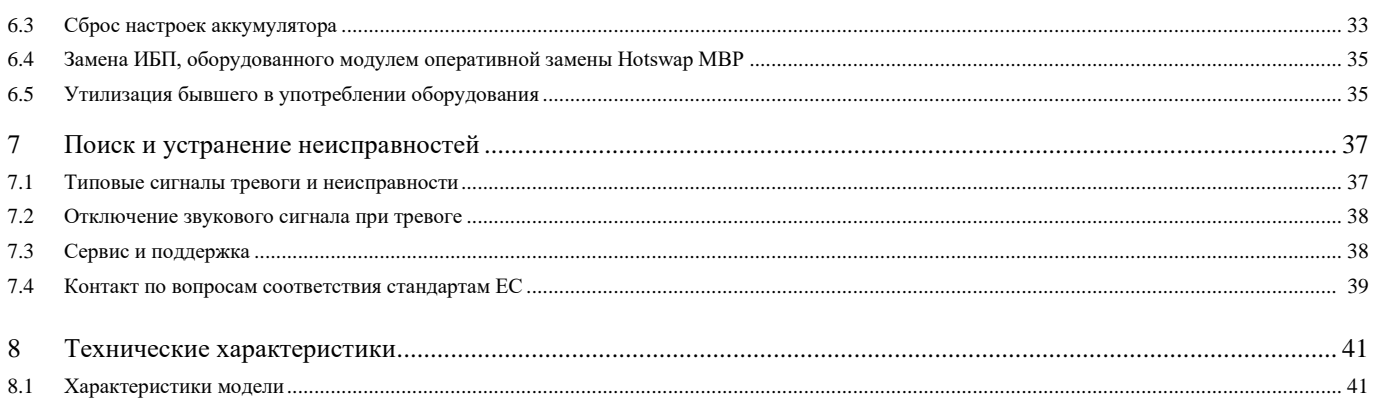

 $\bar{\mathbf{v}}$ 

# Глава 1 Введение

# 1.1 Введение

Благодарим вас за выбор изделия EATON для защиты вашего электрического оборудования. Линейка продукции 9PX была

разработана с особой тщательностью.

Рекомендуем вам найти время прочесть настоящее Руководство, чтобы в полной мере использовать многие функции вашего ИБП (источник бесперебойного питания).

Перед установкой 9PX следует прочесть буклет с инструкциями по безопасности. Затем необходимо выполнять указания в этом руководстве.

Для ознакомления со всем ассортиментом продукции EATON и опциями, доступными для линейки 9PX, посетите наш веб-сайт [Eaton.com](https://www.eaton.com/us/en-us/catalog/backup-power-ups-surge-it-power-distribution/eaton-9px-ups.html) или свяжитесь с вашим представителем EATON.

# 1.2 Защита окружающей среды

EATON реализует политику защиты окружающей среды. Продукция разрабатывается в соответствии с требованиями экодизайна.

#### **Содержание веществ**

Настоящее изделие не содержит CFC (хлорфторуглерод), HCFC (гидрохлорфторуглерод) или асбест.

#### **Упаковка**

Для улучшения обработки отходов и облегчения переработки следует разделить различные компоненты упаковки.

•Картон, который мы используем, состоит более чем на 50 % из переработанного картона.

•Мешки и сумки изготовлены из полиэтилена.

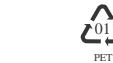

•Упаковочные материалы подлежат вторичной переработке и имеют соответствующий идентификационный символ.

#### **Таблица 1. Символы упаковочного материала**

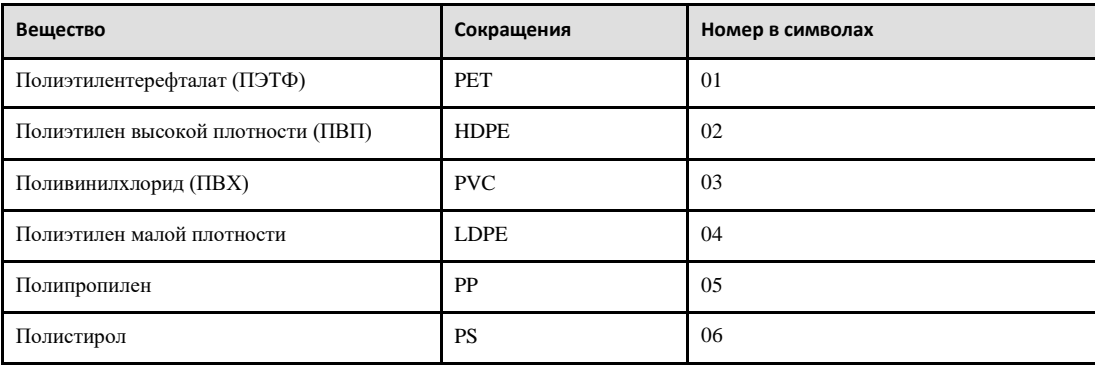

Необходимо соблюдать все местные правила по утилизации упаковочных материалов

#### **Окончание срока эксплуатации**

Eaton будет обрабатывать продукты по окончании срока их эксплуатации в соответствии с местными нормативами. Компания Eaton работает с компаниями, отвечающими за сбор и уничтожение ее продукции по окончании срока эксплуатации.

#### **Изделие**

Изделие изготовлено из перерабатываемых материалов.

Демонтаж и утилизацию необходимо выполнять в соответствии со всеми местными нормативными правилами относительно отходов. По окончании срока службы изделие необходимо отправить в центр по переработке электрических и электронных отходов.

#### **Аккумулятор**

Изделие содержит литий-ионные (LFP — литий-железо-фосфатный) аккумуляторы, которые необходимо обрабатывать в соответствии с применимыми местными правилами, касающимися аккумуляторов.

Аккумулятор можно демонтировать в соответствии с правилами и для корректной утилизации.

Система бесперебойного питания (ИБП) Eaton® 9PX защищает чувствительное электронное оборудование от наиболее распространенных проблем с питанием, включая сбои в подаче электроэнергии, его провалы, скачки напряжения, исчезновение сетевого напряжения, помехи в линии питания, высоковольтные выбросы напряжения, колебания частоты, переходные процессы переключения и гармонические искажения.

Сбои в подаче электроэнергии могут произойти тогда, когда вы этого меньше всего ожидаете, а качество электроэнергии может быть нестабильным. Эти проблемы с питанием могут привести к повреждению критически важных данных, разрушению несохраненных рабочих сеансов и повреждению оборудования, что приведет к потере производительности и дорогостоящему ремонту.

С помощью Eaton 9PX можно безопасно устранить последствия сбоев питания и защитить целостность оборудования. Eaton 9PX обеспечивает выдающуюся производительность и надежность, обладает следующим уникальными преимуществами.

- Истинная технология двойного преобразования с высокой плотностью мощности, независимостью от частоты сети и совместимостью с генераторами.
- Зарядное устройство с поддержанием постоянного параметра со встроенной системой управления аккумуляторами (BMS) для регулирования температуры и мониторинга жизненного цикла.
- Выбираемый режим работы с высокой эффективностью.
- Стандартные варианты связи: один порт связи RS-232, один порт связи USB и контакты релейного выхода.
- Дополнительные карты подключения с расширенными возможностями связи.
- Увеличенное время работы с использованием до четырех расширенных аккумуляторных модулей (EBM) на ИБП.
- Дистанционное управление включением/выключением через порты удаленного включения/выключения (ROO) и удаленного отключения питания (RPO).
- Наличие международных сертификатов.

# Глава 2 Презентация

# 2.1 Стандартные варианты установки

**Рис. 1. Вертикальная установка**

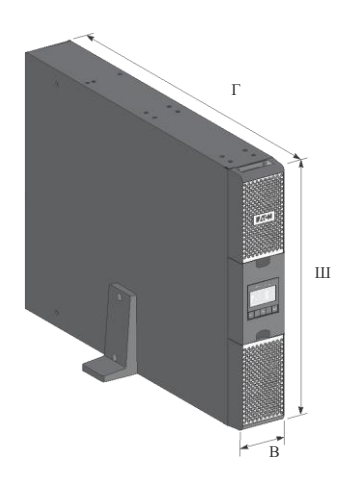

**Рис. 2. Горизонтальная установка**

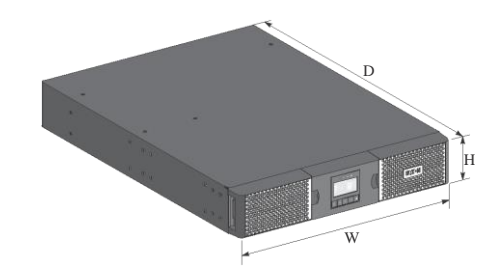

### **Таблица 2. Вес и размеры**

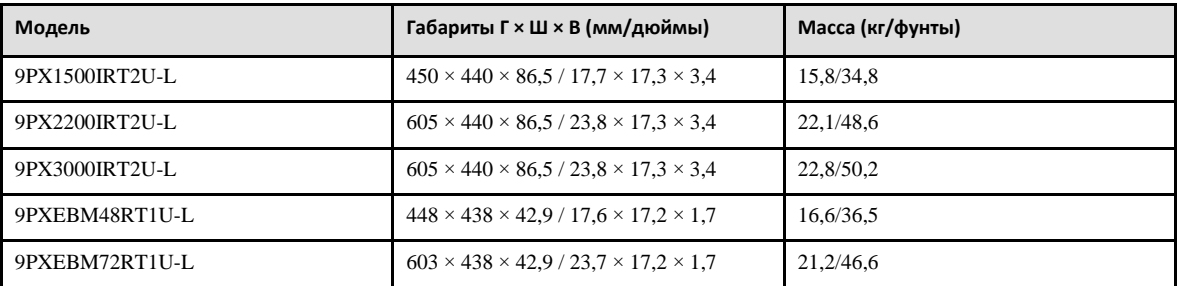

### 2.2 Задние панели

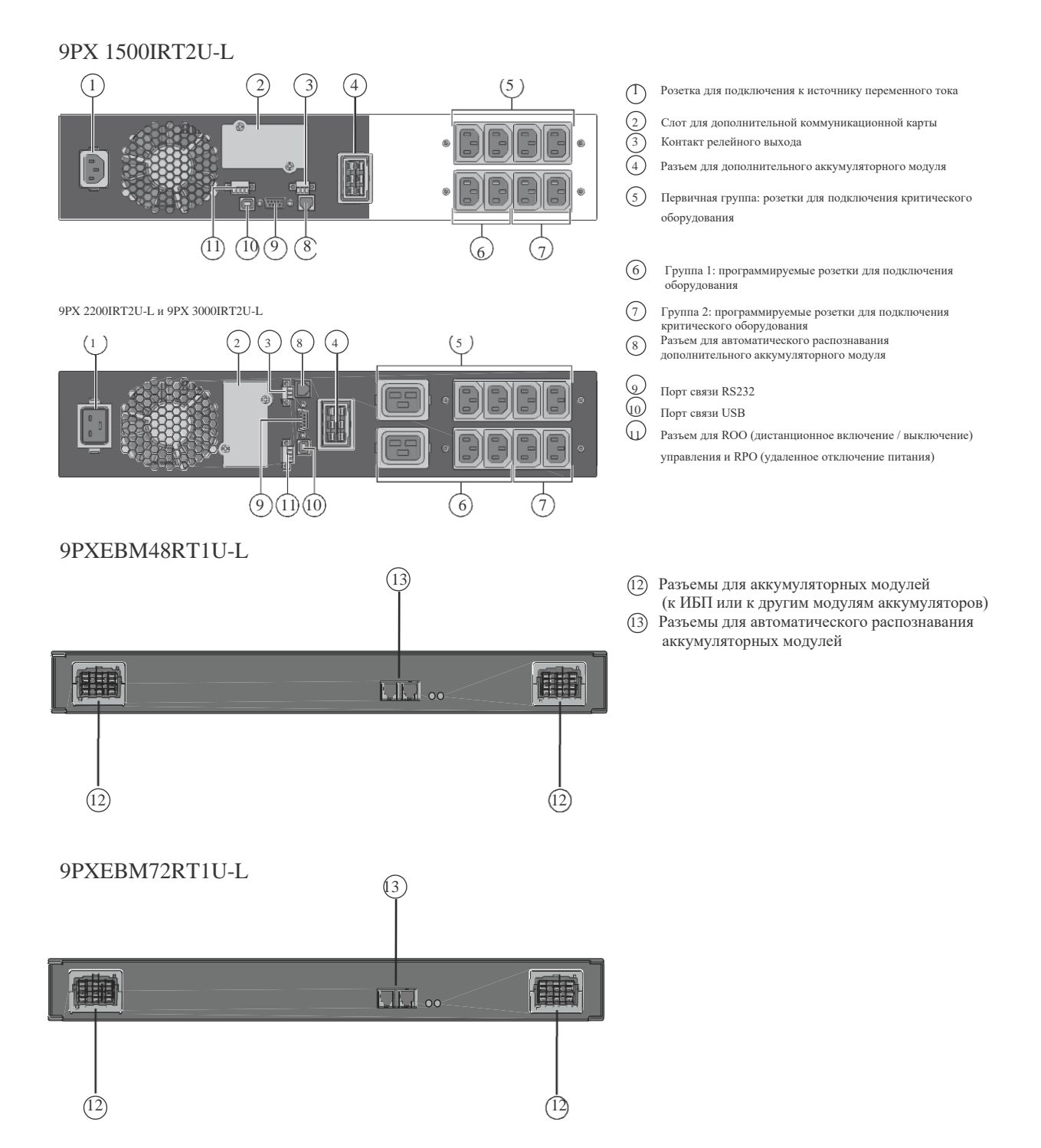

## 2.3 Принадлежности

#### **Таблица 3. Принадлежности ИБП**

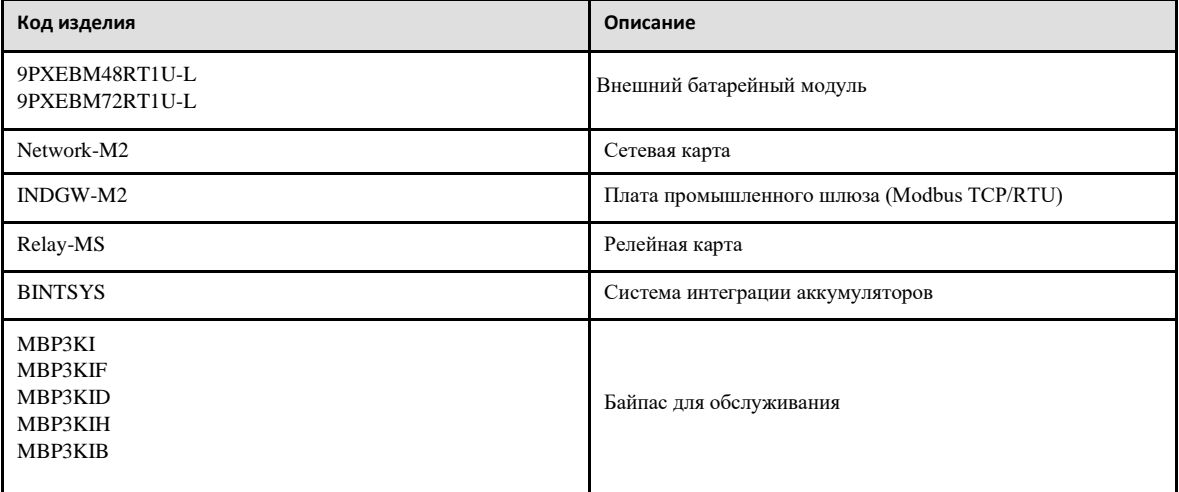

# 2.4 Панель управления

ИБП оснащен графическим ЖК-дисплеем с пятью кнопками. Дисплей предоставляет полезную информацию о самом ИБП, состоянии нагрузки, событиях, измеренных параметрах и настройках.

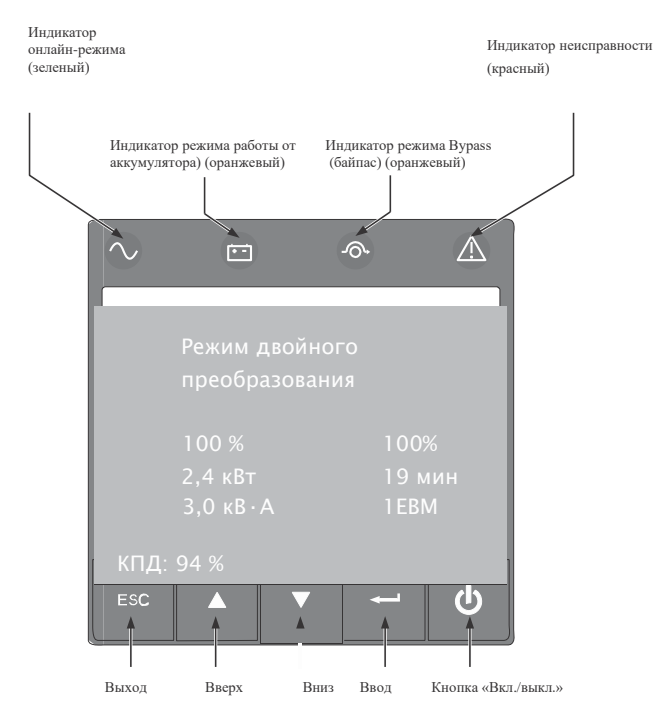

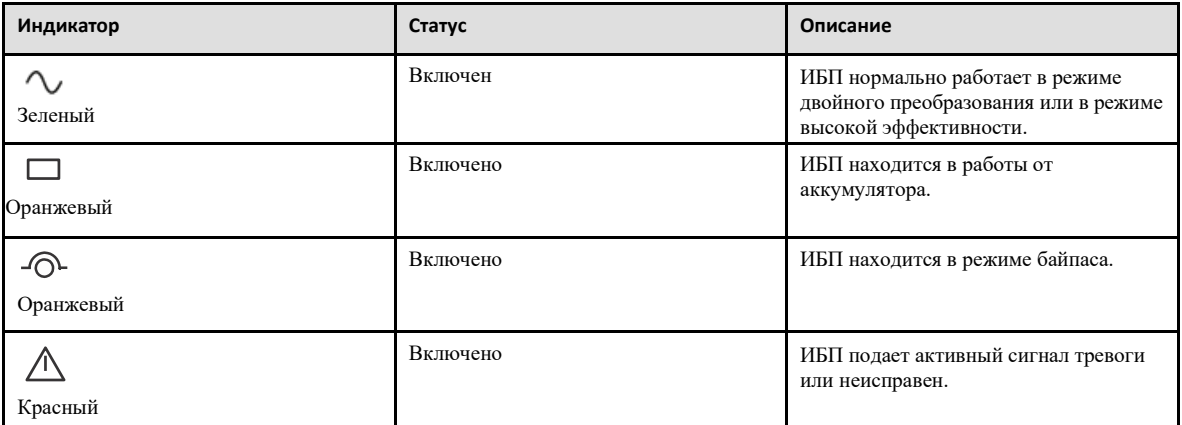

# 2.5 Описание ЖК-дисплея

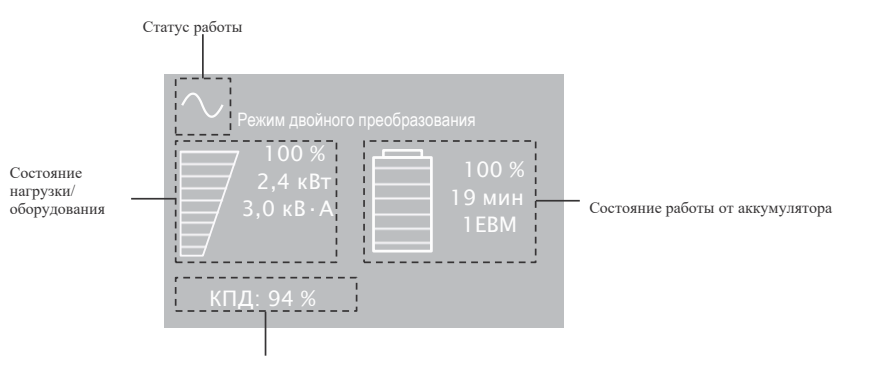

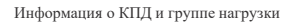

В следующей таблице описана информация о статусе, предоставляемая ИБП.

**Примечание.** Если отображается другой индикатор, см. дополнительную информацию в разделе «Поиск и устранение неисправностей».

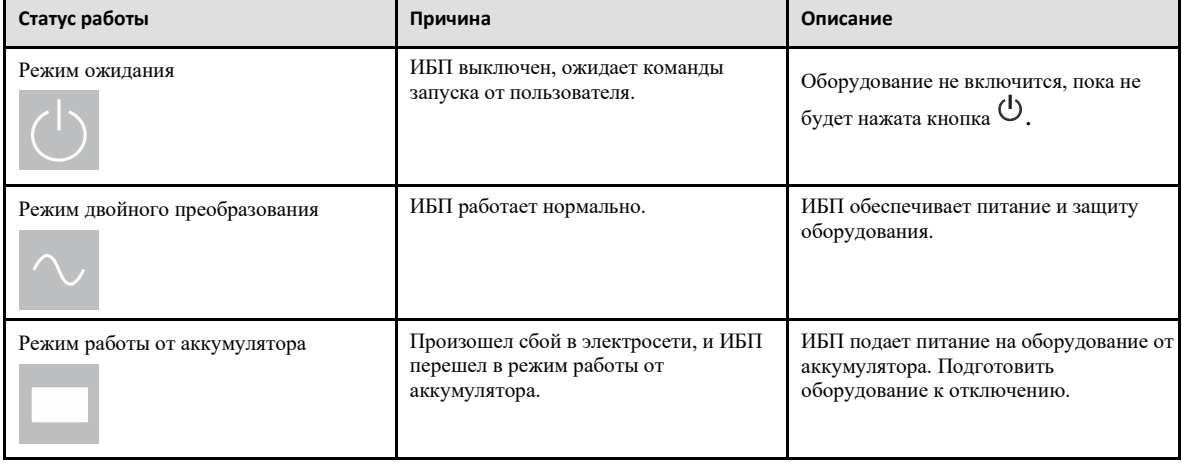

### **Таблица 4. Рабочее состояние ЖК-дисплея**

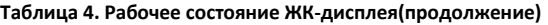

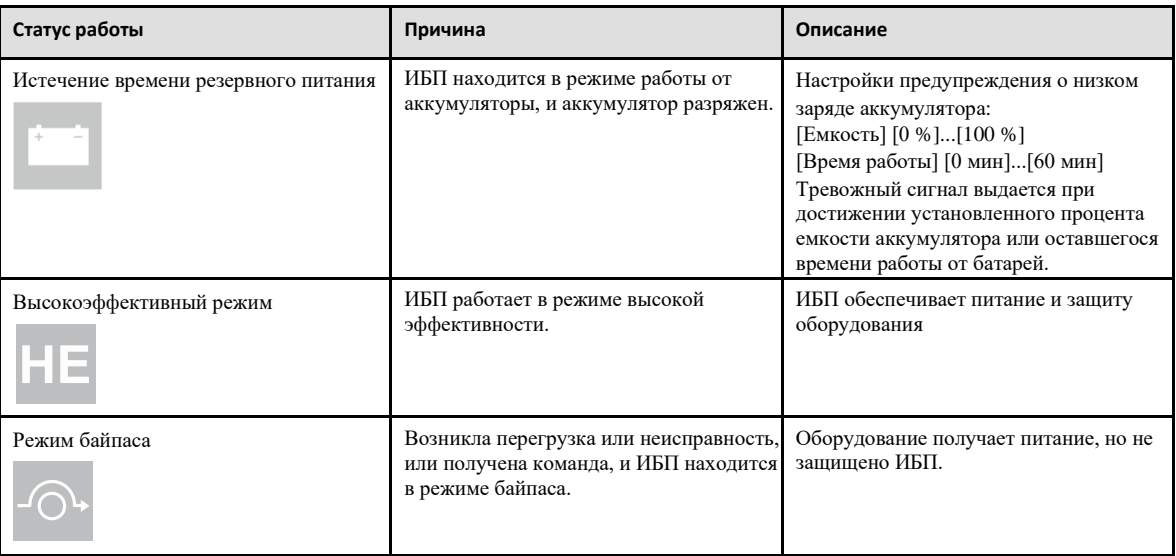

# 2.6 Функции дисплея

Нажмите кнопку ( ← ) чтобы активировать опции меню. Используйте две средние кнопки ( ▲ и ▼ ) для прокрутки структуры меню. Нажмите кнопку ( —) чтобы выбрать опцию. Нажмите кнопку ESC (ВЫХОД), чтобы отменить или вернуться в предыдущее меню

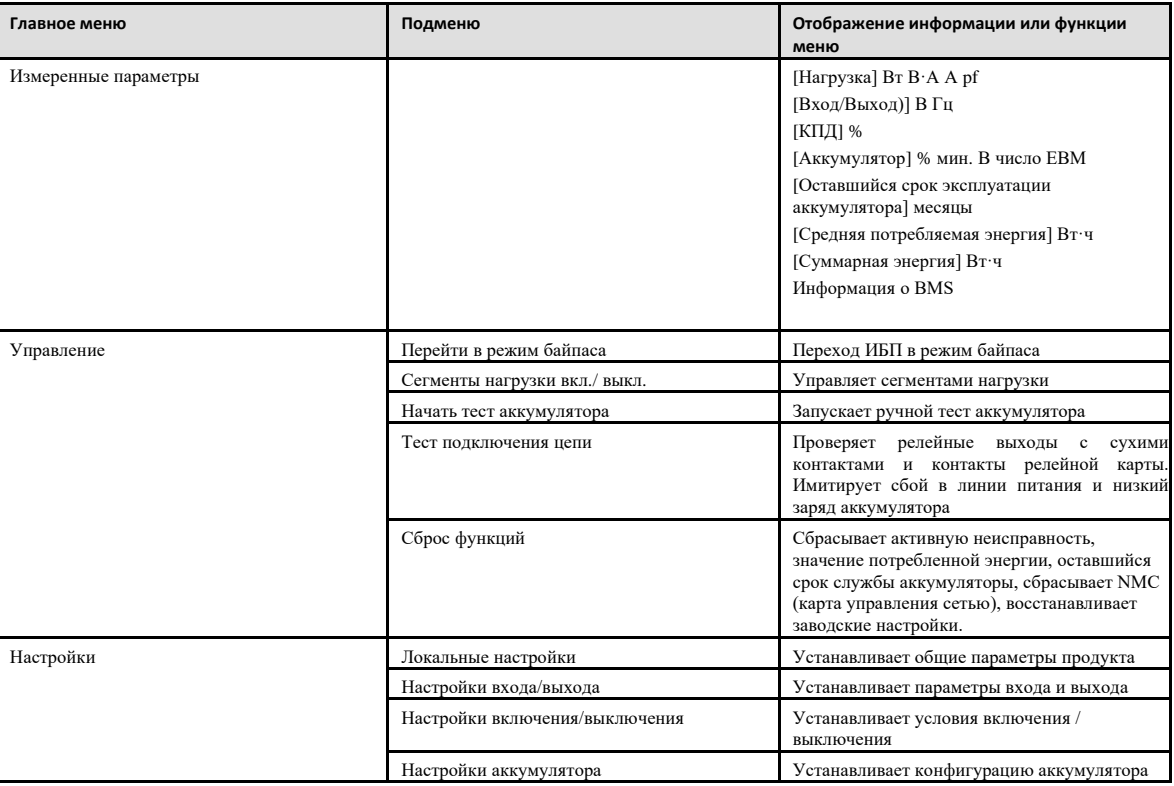

### **Таблица 5. Функции дисплея**

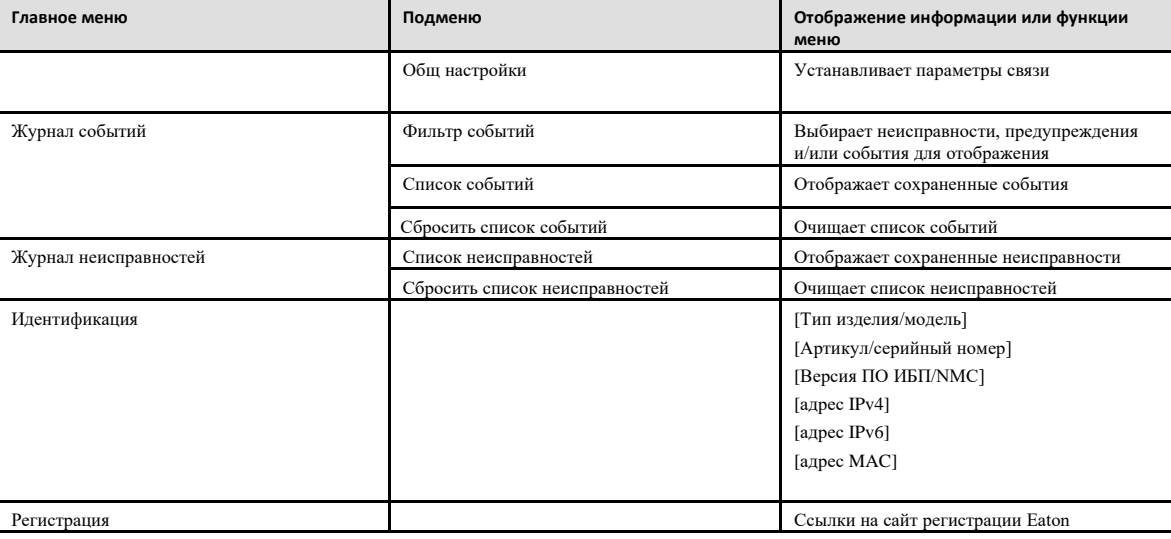

## **Таблица 5. Функции дисплея (продолжение)**

# 2.7 Пользовательские настройки

В следующей таблице показаны параметры, которые может изменять пользователь.

### **Таблица 6. Настройки пользователя**

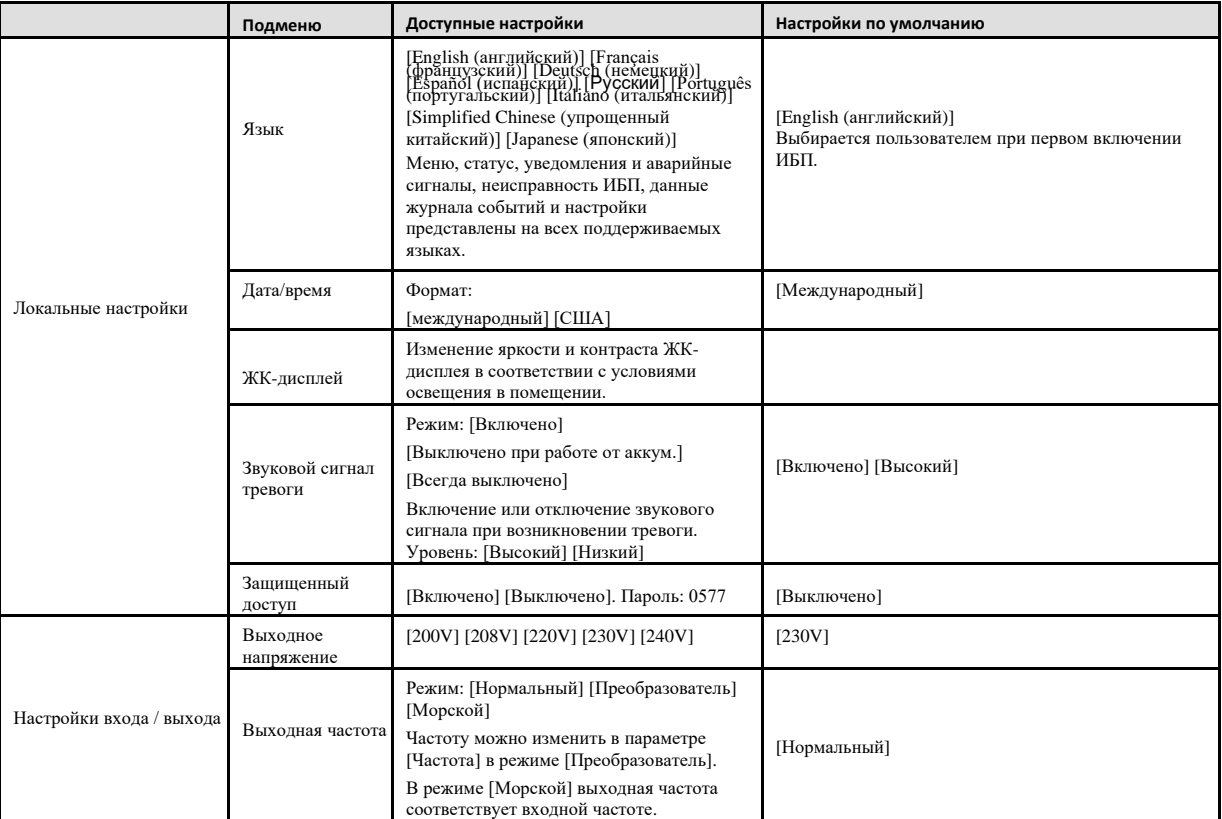

## **Таблица 6. Настройки пользователя (продолжение)**

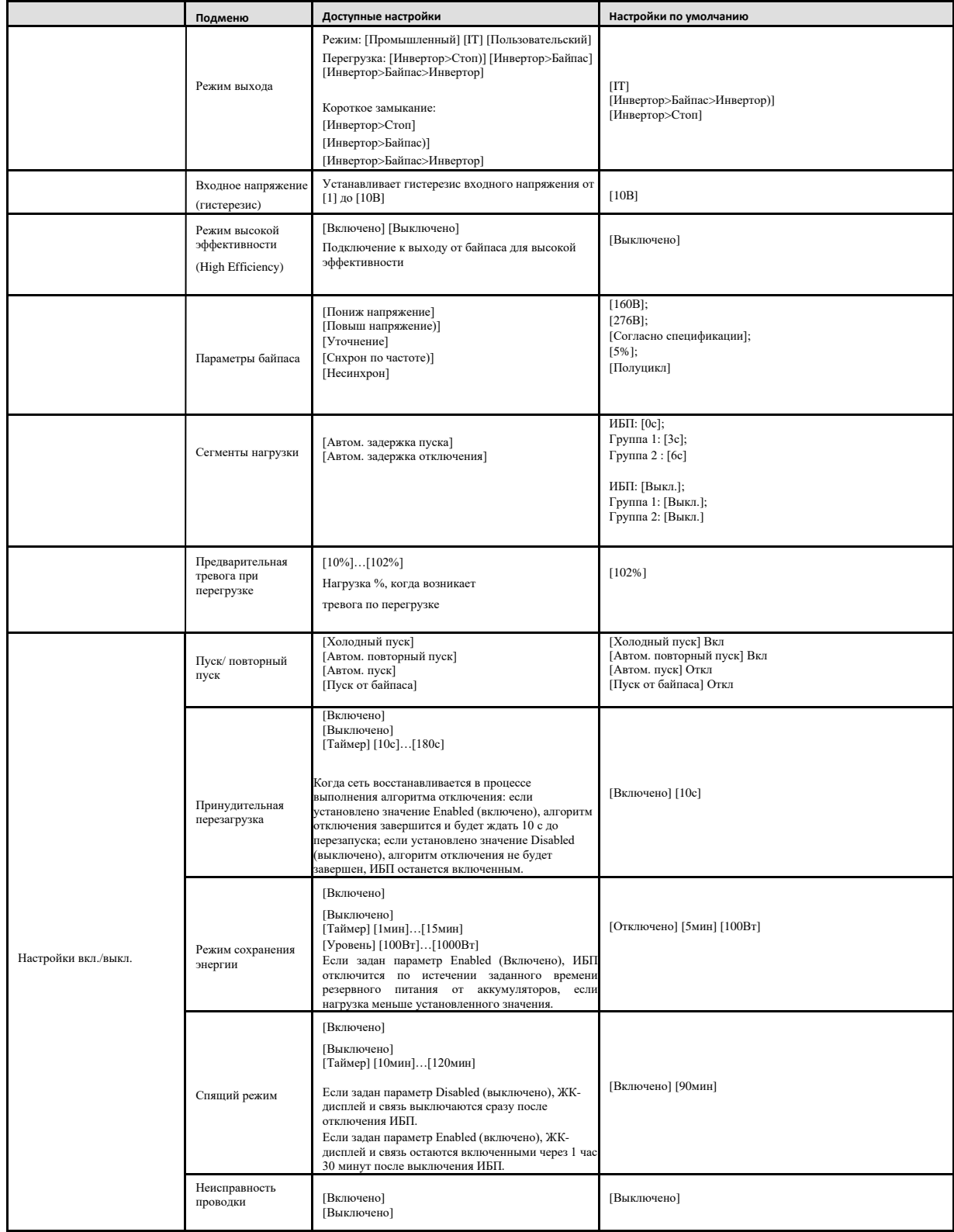

## **Таблица 6. Настройки пользователя (продолжение)**

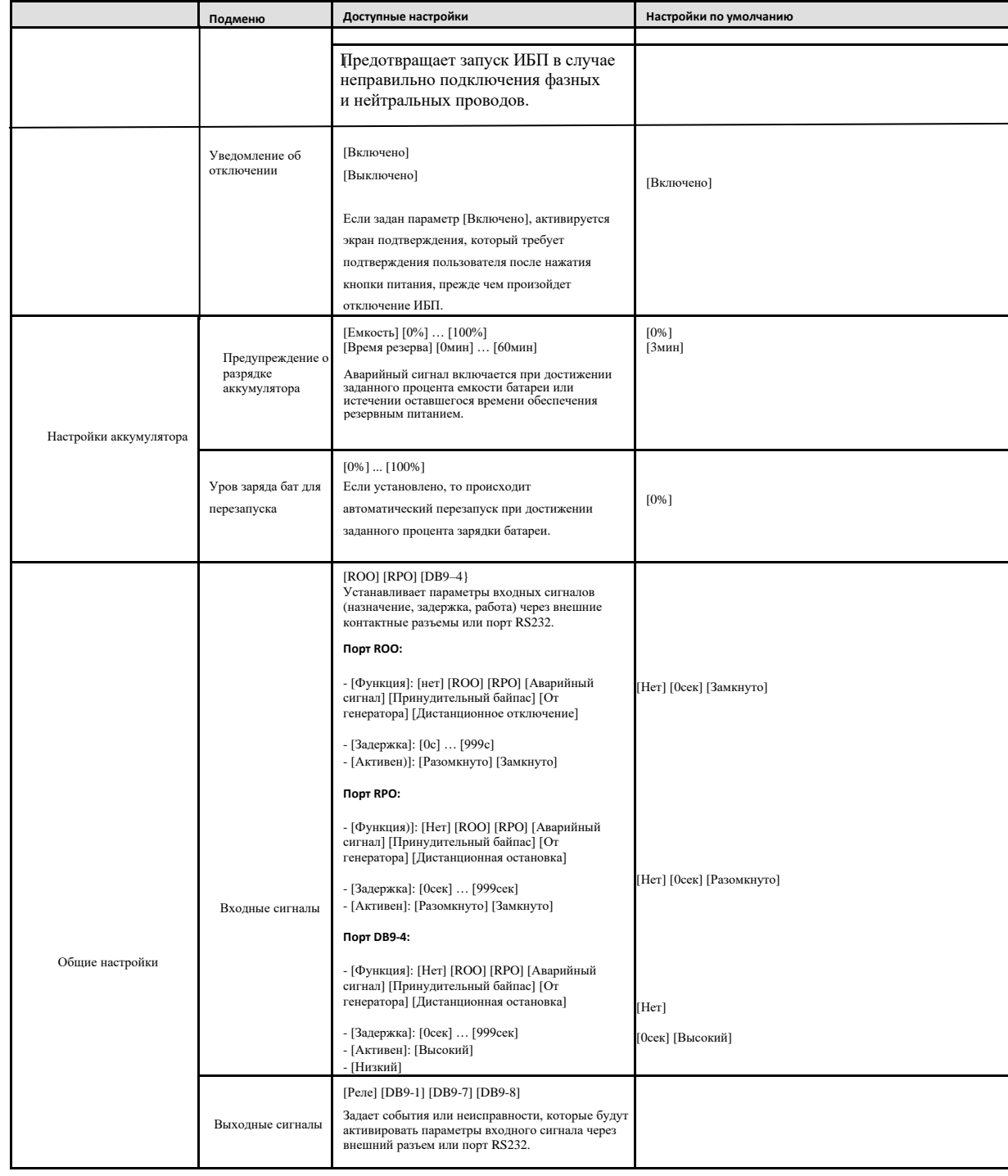

## **Таблица 6. Настройки пользователя (продолжение)**

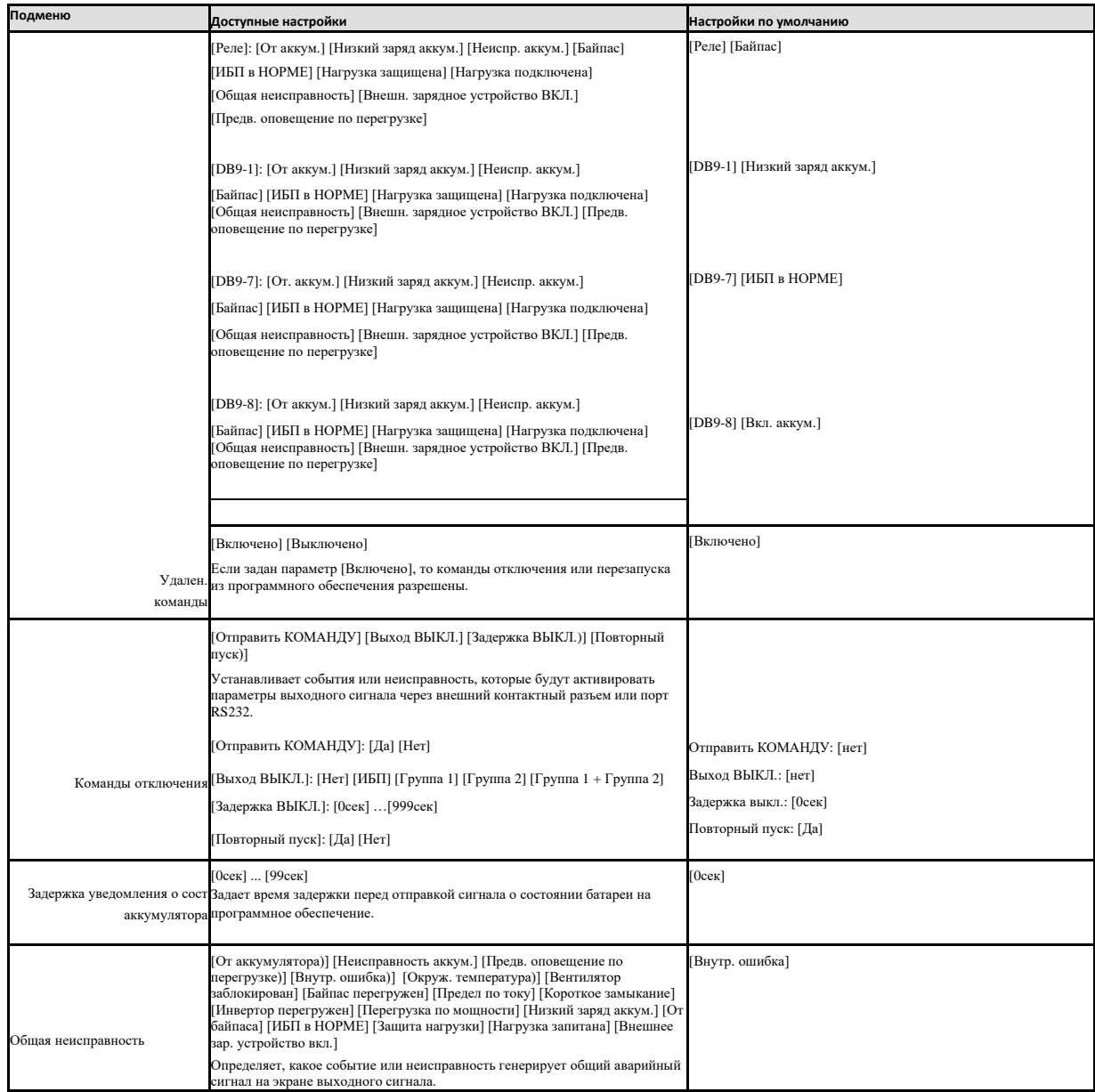

# Глава 3 Установка

### 3.1 Проверка оборудования

Если какое-либо оборудование было повреждено во время транспортировки, сохраните картонные коробки и упаковочные материалы для перевозчика или продавца и подайте заявку о повреждении при транспортировке. Если будет обнаружено повреждение после приемки, подайте заявку о скрытом повреждении.

Чтобы подать заявку о повреждении при транспортировке или скрытом повреждении, необходимо выполнить следующее.

1. Подать заявку перевозчику в течение 15 дней с момента получения оборудования;

2. Отправить копию претензии о возмещении ущерба в течение 15 дней представителю сервисной службы.

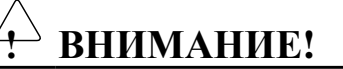

Проверьте дату перезарядки аккумулятора на этикетке транспортной коробки. Если указанная дата прошла, и аккумуляторы никогда не перезаряжались, не используйте ИБП. Обратитесь к представителю сервисной службы.

### 3.2 Проверка комплекта принадлежностей

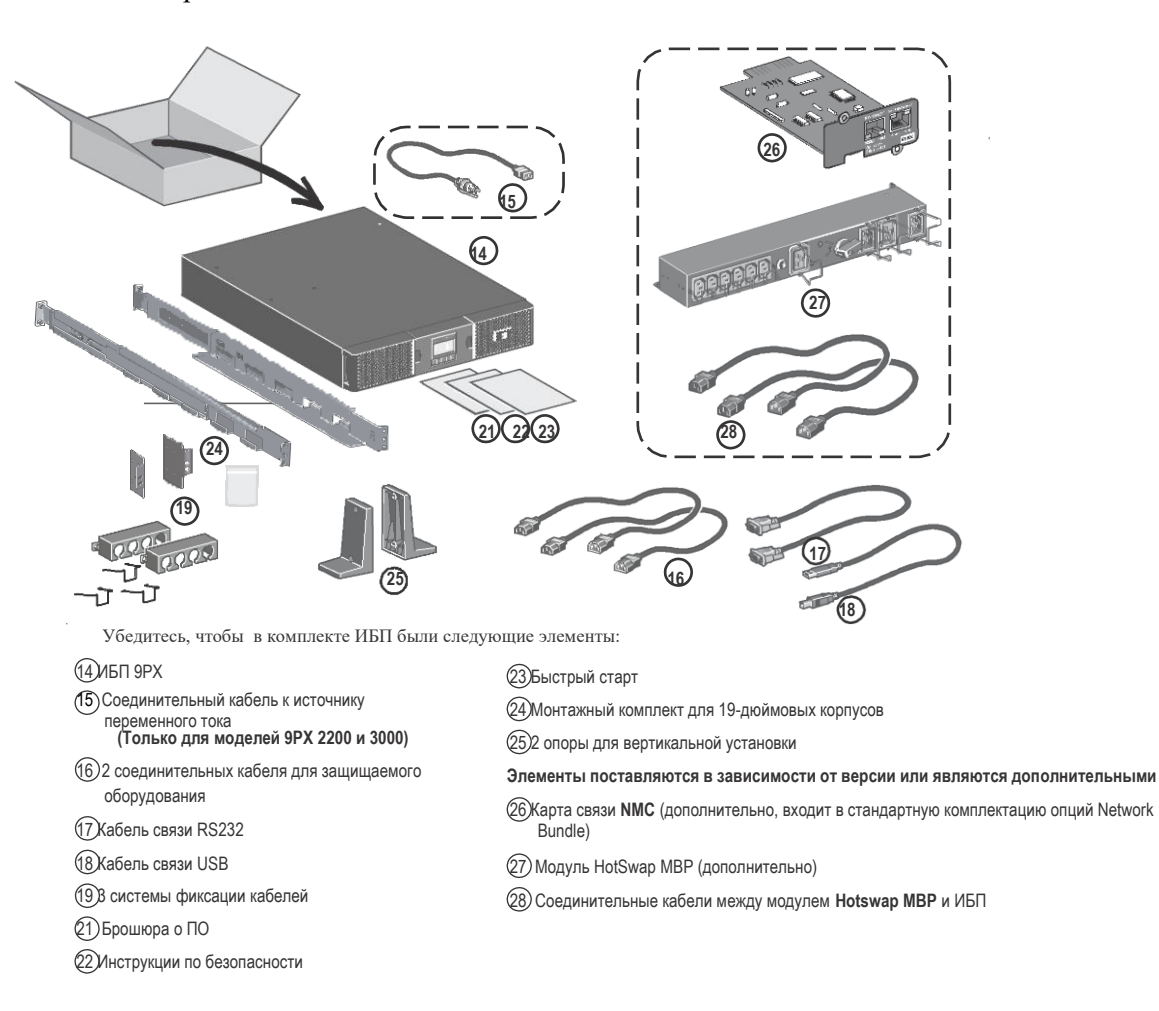

#### **Рис. 3. 9PXEBM48RT1U-L / 9PXEBM72RT1U-L**

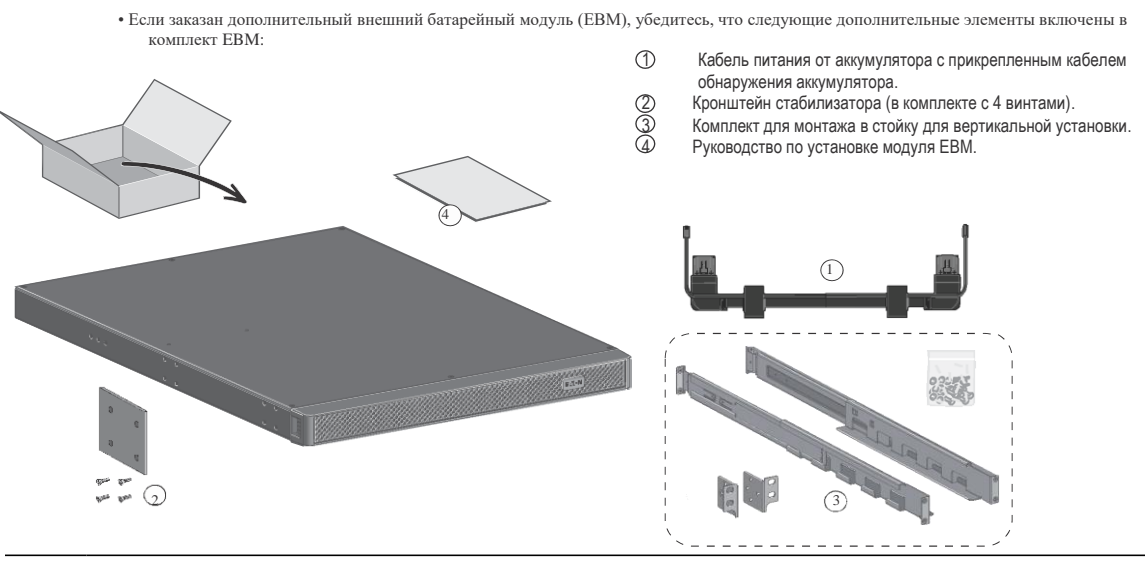

**Примечание 1.** Не используйте руководство пользователя модулем EBM, если вы одновременно устанавливаете EBM с новым ИБП.

**Примечание 2.** Используйте руководство пользователя ИБП для установки ИБП и EBM.

**Не забывайте, если вы заказали другие аксессуары ИБП, обратитесь к конкретным руководствам пользователя, чтобы проверить содержимое упаковки.**

#### 3.3 Вертикальная установка (башня)

**Рекомендация.** Если вы заказали другие аксессуары ИБП, обратитесь к конкретным руководствам пользователя, чтобы проверить вертикальную установку ИБП.

Для установки шкафа выполните следующее.

- 1. Поместите ИБП на ровную устойчивую поверхность в требуемое положение.
- 2. Всегда оставляйте за задней панелью ИБП 6 дюймов или 150 мм свободного пространства для вентиляции.

3. При установке дополнительных шкафов разместите их рядом с ИБП на требуемом месте.

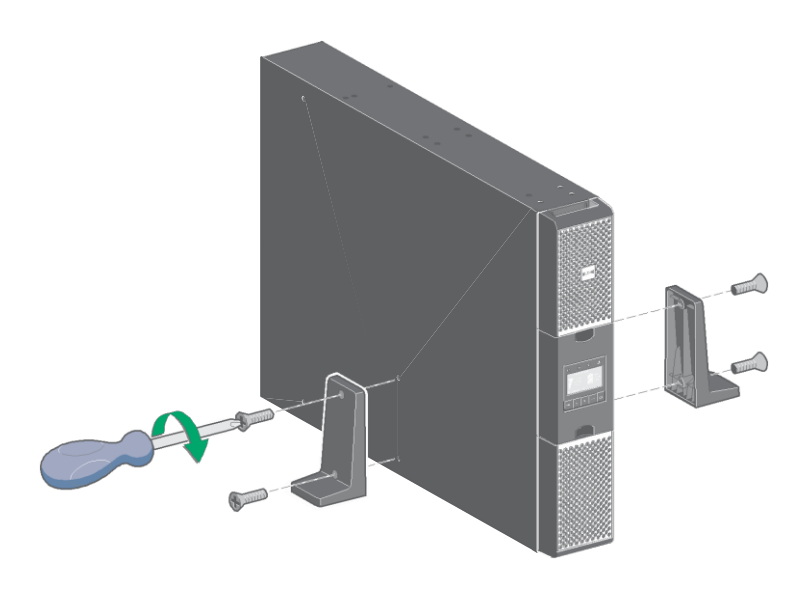

• Регулировка ориентации ЖК-панели и логотипа.

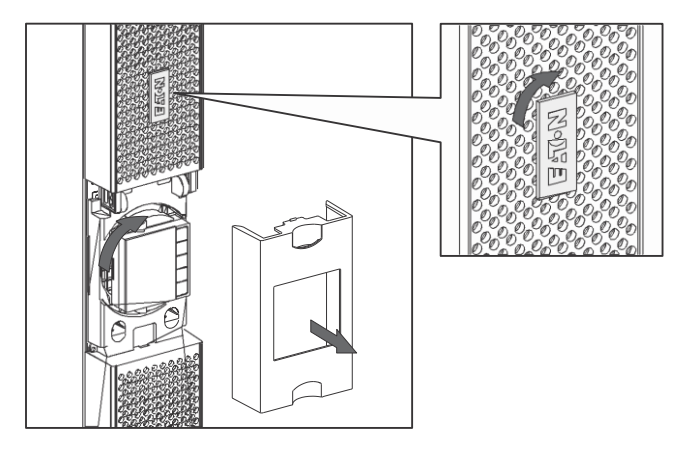

• Регулировка угла обзора ЖК-панели.

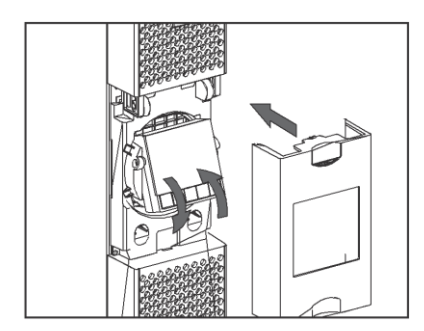

## 3.4 Установка в стойку

•Монтаж в стойку ИБП, EBM и дополнительных модулей.

Выполните шаги с 1 по 4 для установки модуля на направляющих.

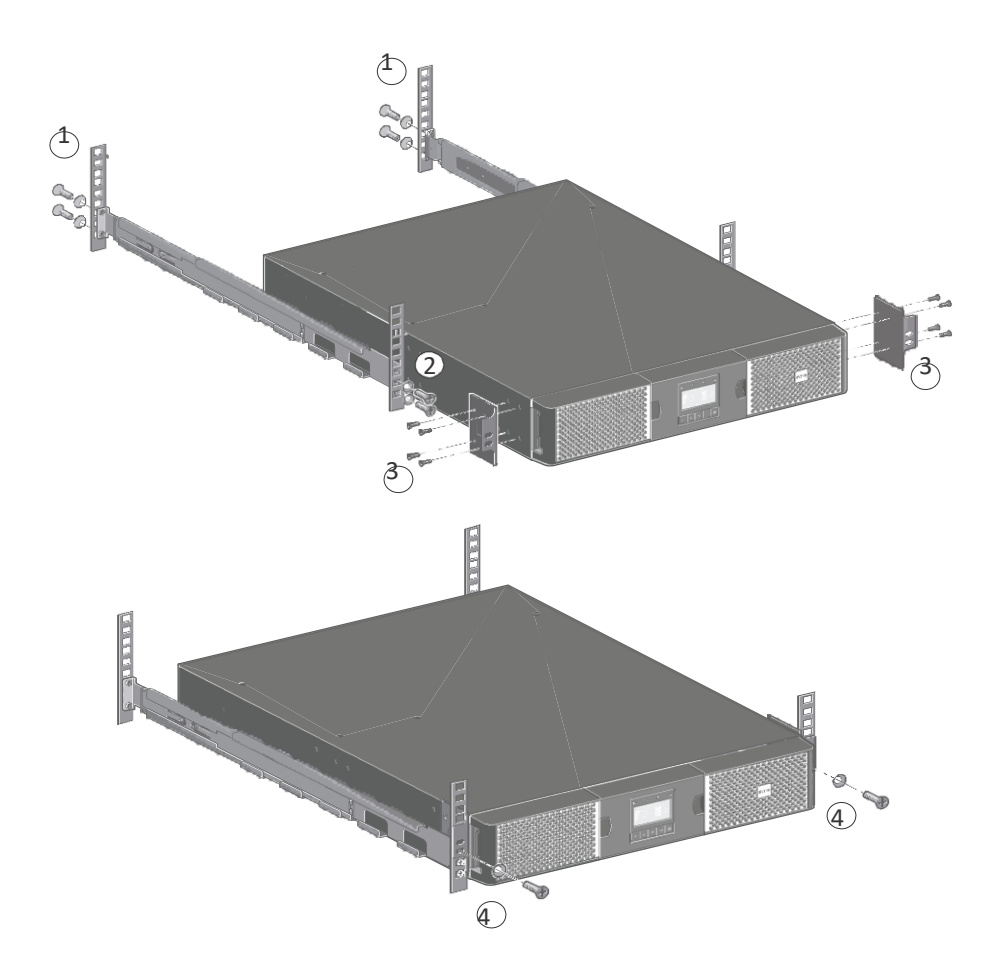

Направляющие и необходимое оборудование поставляются компанией EATON.

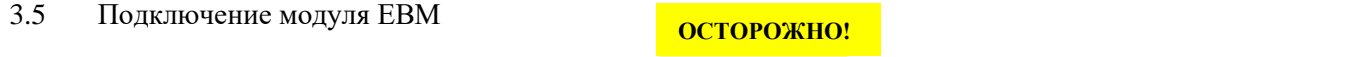

При подключении EBM к ИБП может возникнуть небольшое искрение. Это нормально и не причинит вреда персоналу. Быстро до упора вставьте кабель EBM в разъем аккумулятора ИБП.

- 1. Вставьте силовой кабель EBM в разъем(ы) аккумулятора. К ИБП можно подключить до 4 внешних модулей EBM.
- 2. Убедитесь, что соединения EBM затянуты, а каждый кабель имеет допустимый радиус изгиба и разгружен от натяжения.
- 3. Подключите кабель(и) обнаружения аккумулятора к разъемам ИБП и EBM.

### **Рис. 4. Подключение 9PXEBM для монтажа в стойку**

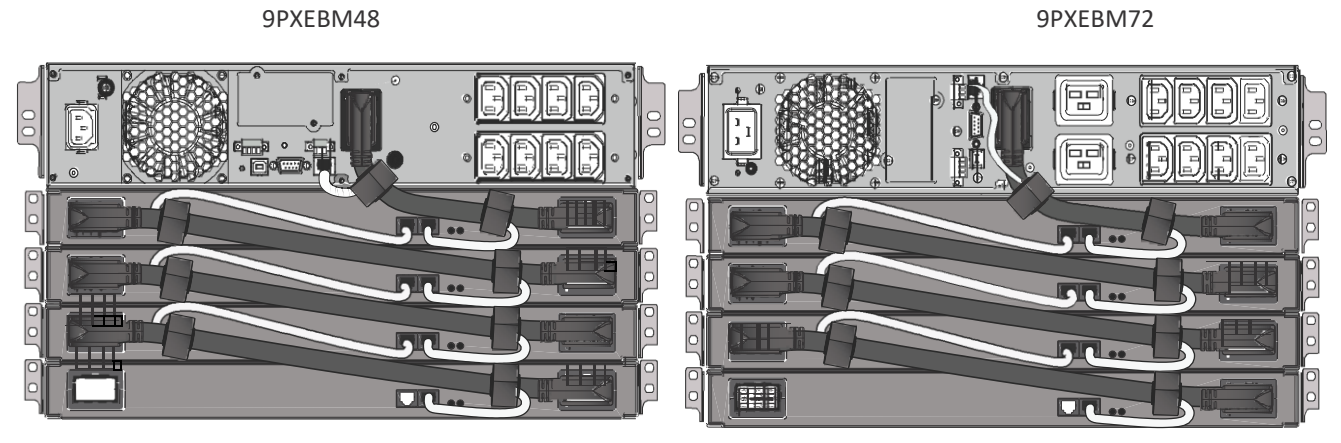

Подключение кабелей связи EBM

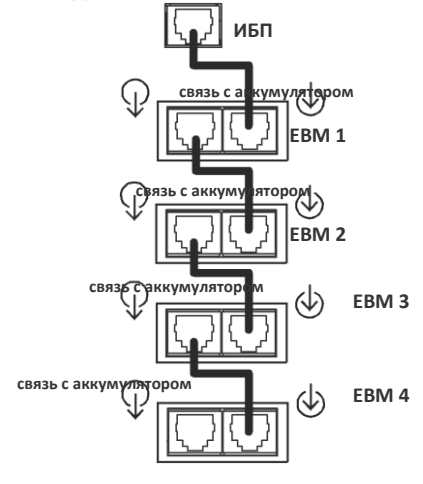

 $\mathfrak{d}$ 

.

**ПРИМЕЧАНИЕ** Подключение кабелей связи EBM является направленным и должно быть выполнено в правильной последовательности, чтобы обеспечить надлежащее обнаружение, регулирование и мониторинг жизненного цикла интегрированной системы управления аккумуляторами (BMS)

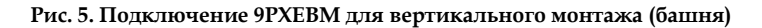

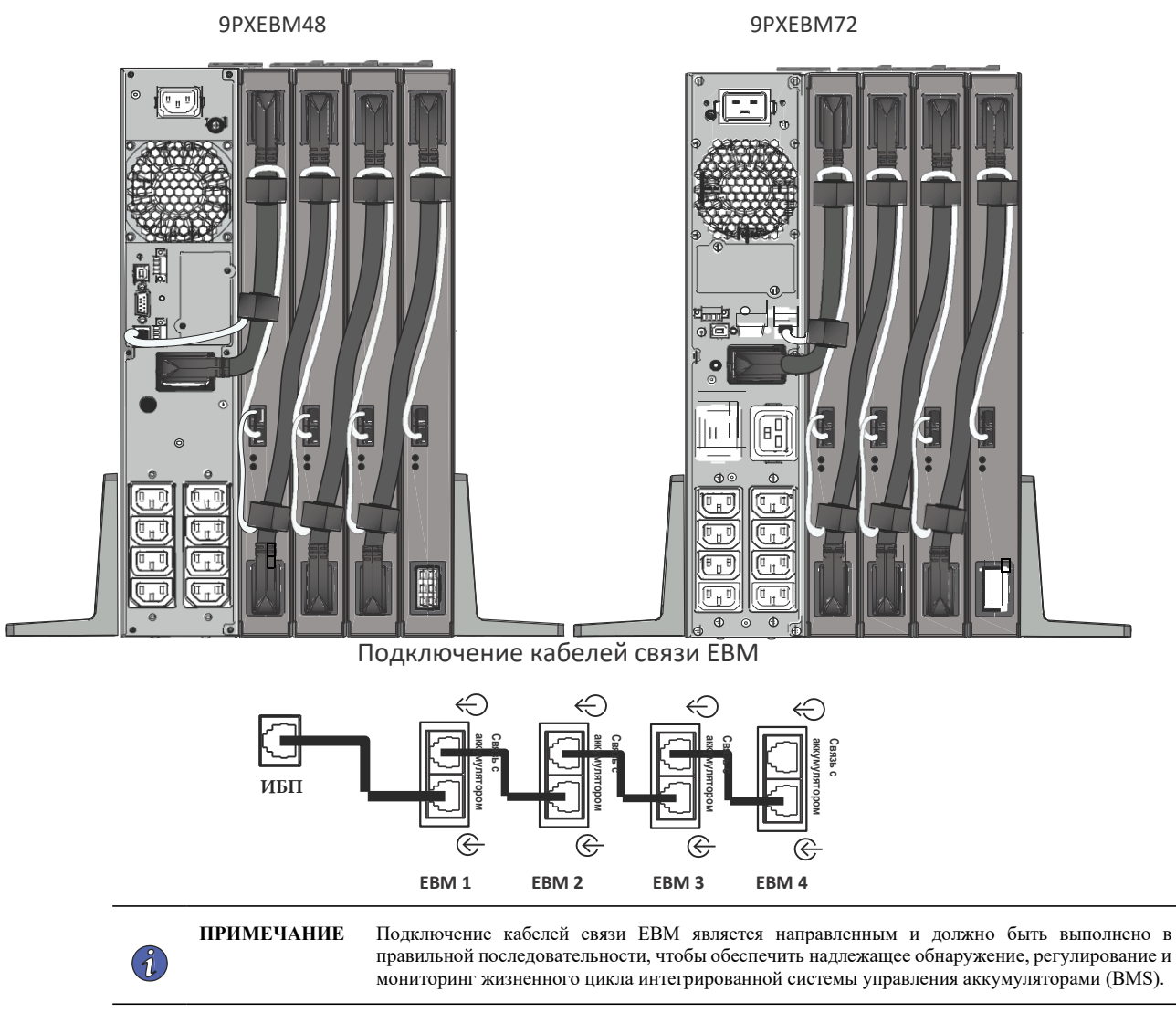

# 3.6 Обнаружение других принадлежностей

**Рекомендация.** Если вы заказали другие принадлежности ИБП, обратитесь к конкретным руководствам пользователя, чтобы проверить подключение к ИБП.

# 3.7 Подключение ИБП без модуля Hotswap MBP

**Обозначения на паспортной табличке, расположенной на задней панели ИБП, должны соответствовать источнику переменного тока и реальному потреблению электроэнергии всей нагрузкой**.

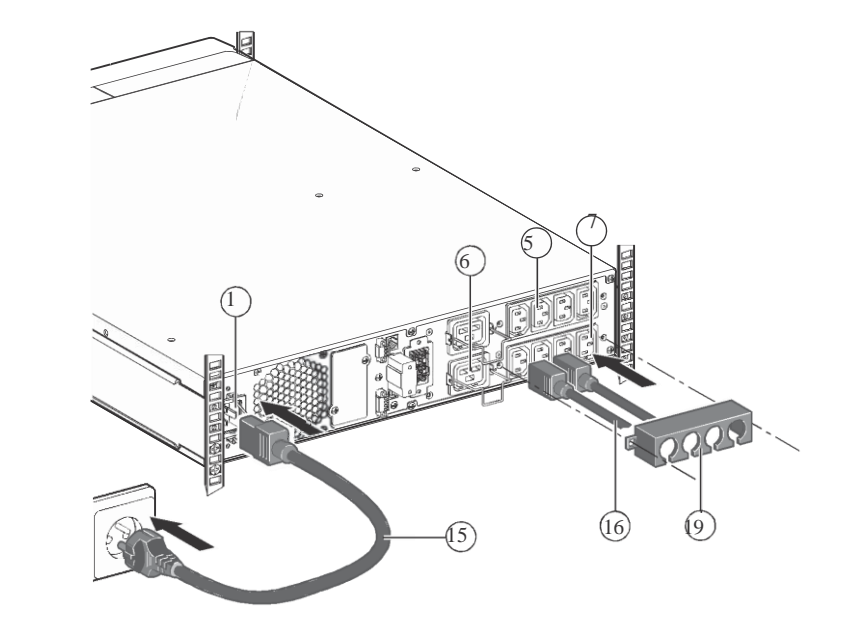

- 1. **1500I:** подключите входную розетку 1) ИБП к источнику переменного тока с помощью кабеля защищаемого оборудования. **9PX 2200I / 3000I**: подключите прилагаемый кабель $(15)(250 B - 16 A)$  к розетке  $(1)$ , затем к источнику переменного тока.
- 2. Подключите нагрузку к ИБП с помощью кабелей  $(6)$ Предпочтительно подключать приоритетные нагрузки к розеткам с маркировкой 5) а не приоритетные нагрузки к выходам с маркировкой $(6)(7)$ , которые могут быть запрограммированы. Для моделей **9PX 2200I / 3000I** подключите любые силовые устройства к розетке на 16 А.

Чтобы запрограммировать отключение розеток 6 7 при работе от аккумулятора и, таким образом, увеличить доступное время резервного питания, необходимо иметь доступ к программному обеспечению связи EATON, проверьте настройки входа/выхода.

3. Установите систему крепления соединений 19, которая предотвращает случайное выдергивание розеток.

**Примечание.** ИБП заряжает аккумулятор, как только он подключается к источнику переменного тока, даже если кнопка пуска не нажата $\overset{\bullet}{\mathbf{U}}$ 

**После подключения ИБП к источнику переменного тока требуется восемь часов зарядки, прежде чем батарея сможет обеспечить номинальное время автономной работы.**

# 3.8 Подключение к модулю Hotswap MBP (дополнительная принадлежность)

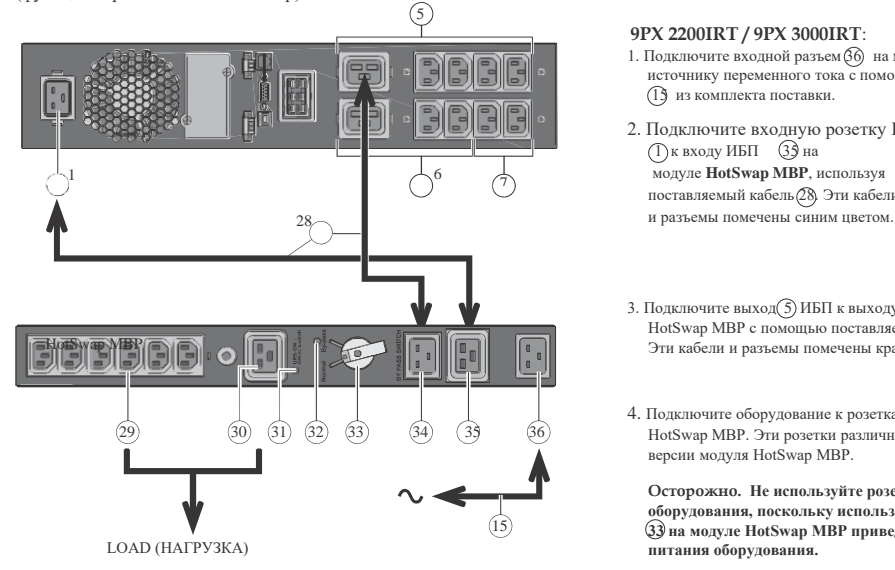

Модуль **HotSwap MBP** позволяет оперативно обслуживать или даже заменять ИБП, не влияя на подключенные нагрузки (функция горячей замены HotSwap).

#### **9PX 2200IRT / 9PX 3000IRT**:

- 1. Подключите входной разъем 36 на модуле **HotSwap MBP** к источнику переменного тока с помощью кабеля 15 из комплекта поставки.
- 2. Подключите входную розетку ИБП 1 к входу ИБП 35 на модуле **HotSwap MBP**, используя поставляемый кабель 28. Эти кабели
- 3. Подключите выход $\textcircled{S}$  ИБП к выходу ИБП  $\textcircled{3}$  на модуле HotSwap MBP с помощью поставляемого кабеля 28. Эти кабели и разъемы помечены красным цветом.
- 4. Подключите оборудование к розеткам 29 и 30 на модуле HotSwap MBP. Эти розетки различны в зависимости от версии модуля HotSwap MBP.

**Осторожно. Не используйте розетки ИБП для питания оборудования, поскольку использование переключателя 33 на модуле HotSwap MBP приведет к отключению питания оборудования.**

#### **9PX 1500IRT** :

Для подключения ИБП к модулю MBP требуется дополнительный комплект кабелей. Выполните ту же процедуру, что и для 9PX 2200IRT / 9PX 3000IRT с использованием синей и красной маркировки.

Модуль HotSwap MBP имеет поворотный переключатель (33) с двумя положениями:

Normal (нормальный) — нагрузка получает питание от ИБП, 31 светодиод горит.

Bypass (байпас) — нагрузка получает питание напрямую от источника переменного тока. Светодиод 32 горит.

**Работа модуля HotSwap MBP**

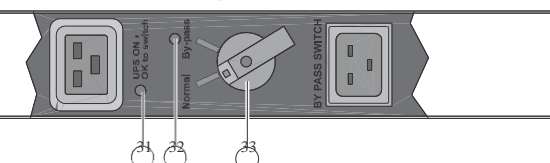

**Запуск ИБП с модулем HotSwap MBP**

- 1. Убедитесь, что ИБП правильно подключен к модулю **HotSwap MBP**.
- 2. Установите переключатель 33 в положение Normal (нормальный).

3. Запустите ИБП, нажав кнопку ВКЛ./ВЫКЛ.  $\Phi$  на панели управления ИБП. Нагрузка будет получать питание от ИБП. Светодиод 31 UPS ON — OK to switch (ИБП включен — разрешено переключение) загорится на модуле **HotSwap MBP**.

#### **Тестирование модуля HotSwap MBP**

- 1. Установите переключатель 33 в положение для байпаса и убедитесь, что нагрузка все еще подключена.
- 2. Установите переключатель 33 снова в положение Normal (нормальный).

# Глава 4 Связь

# 4.1 Порты связи

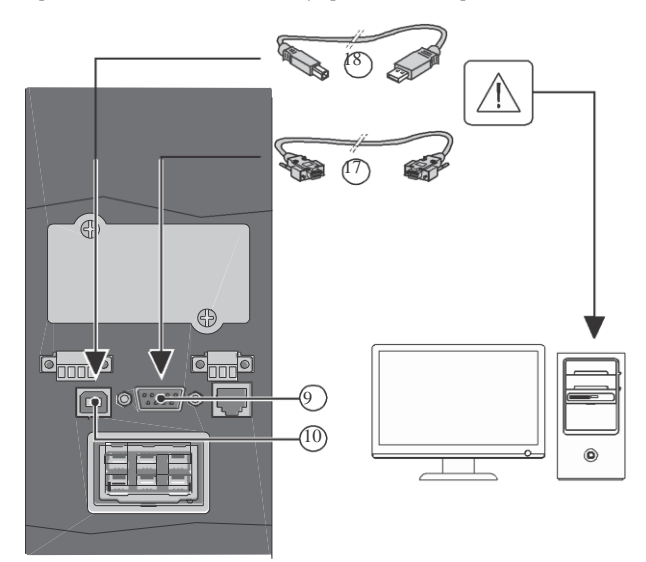

Порты связи RS 232 и USB не могут работать одновременно.

- 1. Подключите RS232 (1) или USB
	- 18 кабель связи к последовательному порту или к USB порту компьютерного оборудования.
- 2. Подключите другой конец коммуникационного кабеля (I) или (1) к порту связи USB (О)или к RS232(9)на ИБП.

Теперь ИБП может обмениваться данными с программным обеспечением управления питанием EATON.

Установка карт связи

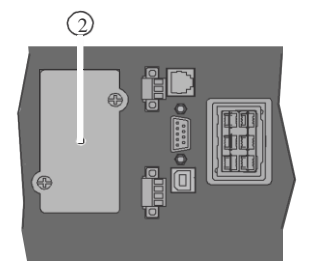

Назначение контактов порта связи RS 232.

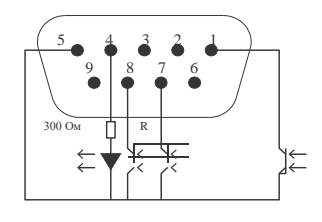

Назначение контактов (оптопара)

- Напряжение: 48 В пост. тока макс.
- Ток: 25 мА макс.

2 Нет необходимости выключать ИБП перед установкой карты связи.

1. Снимите крышку слота $(2)$ закрепленного винтами. 2. Вставьте карту связи в слот. 3. Закрепите крышку карты 2 винтами.

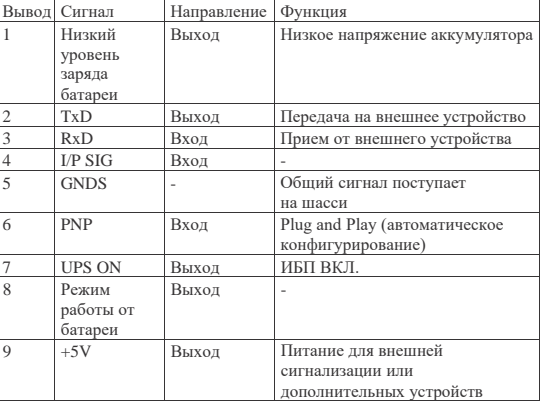

### 4.2 Функции дистанционного управления ИБП

#### **Программируемые входные сигналы**

9PX включает в себя 3 программируемых сигнальных входа: один входной клеммник удаленного отключения питания ИБП (RPO), один входной клеммник удаленного вкл./выкл. (ROO), один вход RS-232 (вывод 4). Сигнальные входы можно настроить. См. таблицу 6, Настройки > Общ настройки > Входной сигнал), чтобы выбрать одну из следующих функций:

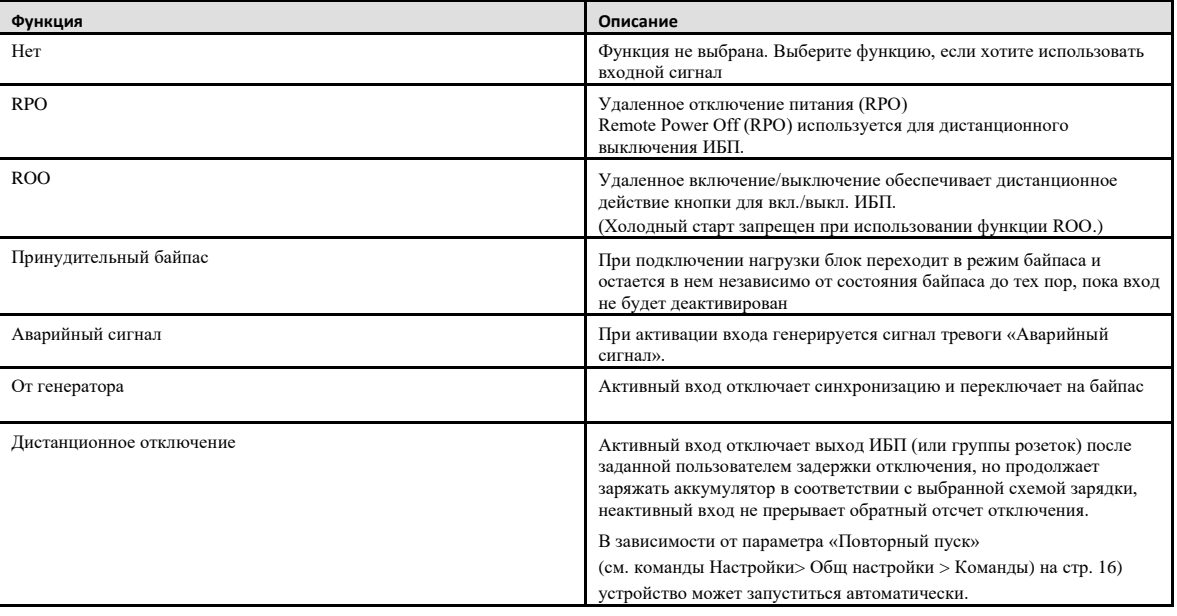

# $\Lambda$  **ВНИМАНИЕ!**

**Предупреждение.** Для предупреждающих сигналов по умолчанию не выбрана функция. Выберите функцию на ЖК-дисплее **Настройки > Настройки связи > Входные сигналы.**

См. далее 2 примера конфигурации с контактом RPO, используемым для функции RPO, и контактом ROO, используемым для Функции ROO.

#### **Удаленное отключение питания (RPO)**

RPO используется для дистанционного отключения ИБП при размыкании контакта. Эта функция может использоваться для отключения нагрузки и ИБП с помощью теплового реле, например в случае превышения температуры в помещении. При активации функции RPO ИБП немедленно отключает выход и внутреннюю электронику. ИБП остается включенным для сигнализации о неисправности. Схема RPO представляет собой сверхнизковольтную безопасную схему (SELV) согласно IEC 60950. Эта схема должна быть отделена от любых цепей с опасным напряжением с помощью усиленной изоляции.

- Порт RPO нельзя присоединять к цепям, подключенным к электросети. Необходима усиленная изоляция от промышленной сети. В качестве переключателя RPO должен использоваться переключатель с фиксацией, не соединенный с какими-либо другими цепями. Для правильной работы сигнал RPO должен оставаться активным не менее 250 мс.
- Чтобы ИБП прекратил подачу питания на нагрузку в любом режиме работы, входное питание должно быть отключено от ИБП, когда активирована функция удаленного отключения питания.

Не отключайте разъем RPO на ИБП, даже если функция RPO не используется.

#### **Подключение RPO:**

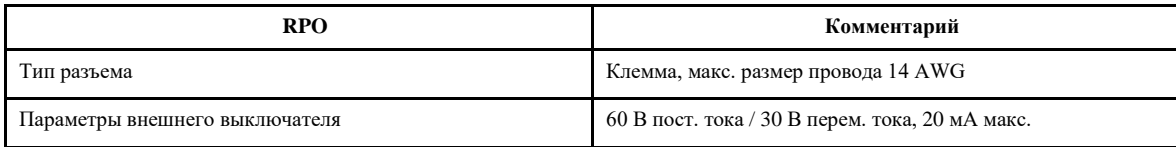

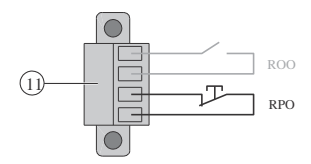

### **Удаленное включение/выключение (ROO)**

Удаленное включение/выключение обеспечивает дистанционное действие на кнопку для вкл/выкл ИБП. Если контакт изменяет свое состояние с разомкнутого на замкнутое, ИБП включается (или остается включенным). Если контакт изменяет свое состояние с замкнутого на разомкнутое, ИБП выключается (или остается выключенным). Управление включением/выключением с помощью кнопки имеет приоритет над дистанционным управлением.

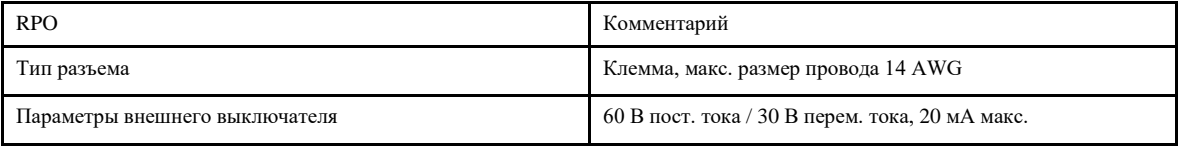

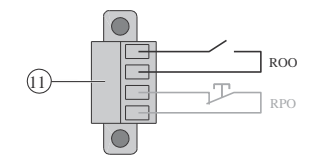

Подключение и проверка дистанционного управления

- 1. Убедитесь, что ИБП выключен и электрическая питающая сеть отключена
- 2. Демонтируйте разъем RPO с ИБП, открутив винты.
- 3. Подключите нормально замкнутый сухой контакт между двумя контактами разъема.

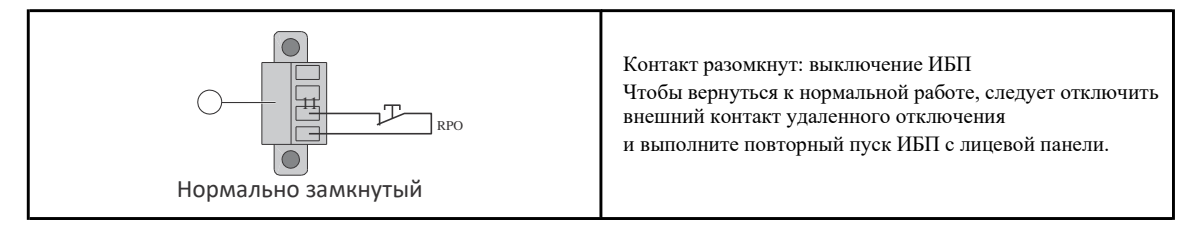

- 4. Вставьте разъем RPO в заднюю часть ИБП и закрепите винтами.
- 5. Подключите и перезапустите ИБП в соответствии с описанными процедурами.

6. Активируйте устройство дистанционного выключения для проверки его работы с ИБП. Во избежание случайных отключений нагрузки всегда проверять функцию RPO до ее подключения.

#### **Программируемые выходные сигналы**

9PX имеет 4 программируемых сигнальных выхода: один релейный выход, три оптоэлектронных выхода (контакты 1/7/8). Выходные сигналы можно настроить. См. таблицу 6, (Настройки > Общие настройки > Выходной сигнал), для получения следующих данных:

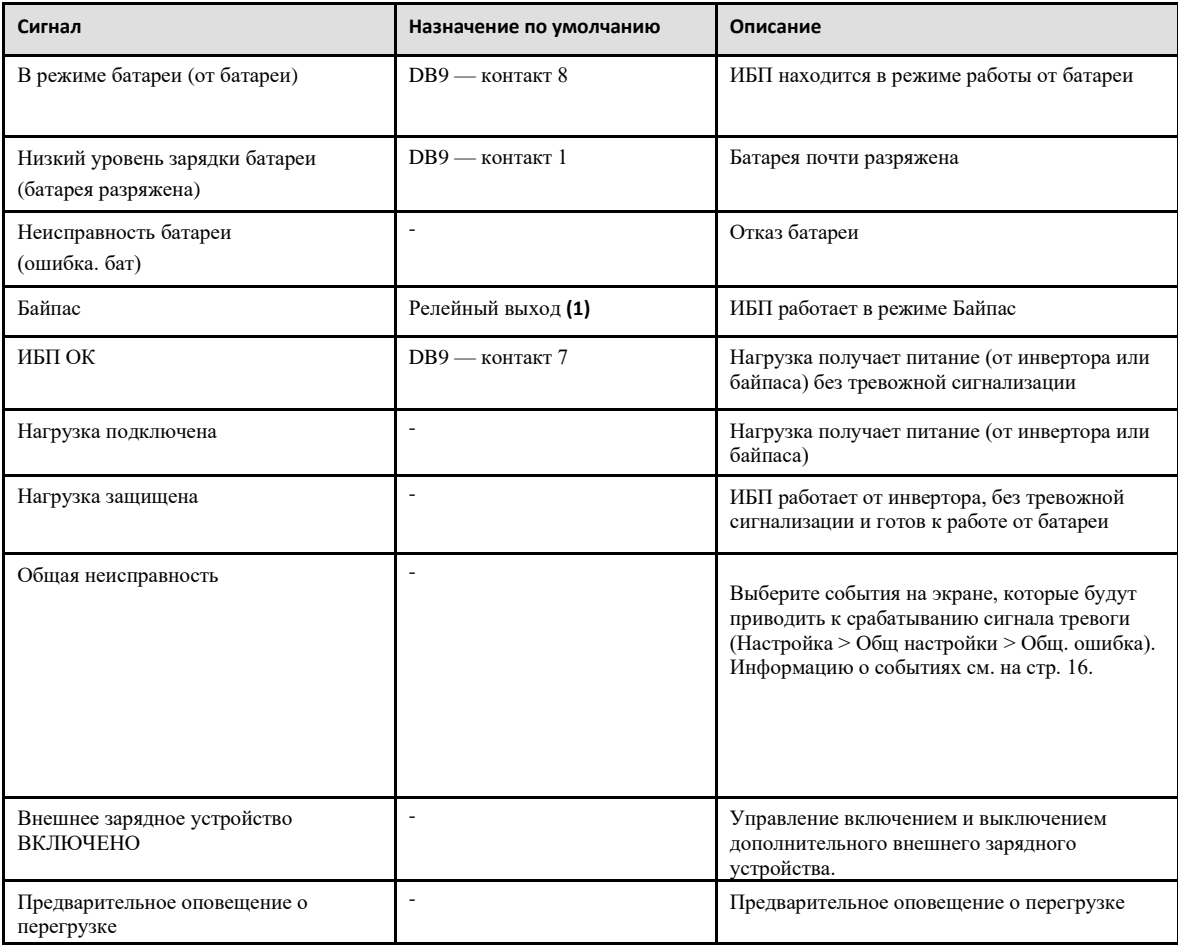

#### (1) Релейный выход

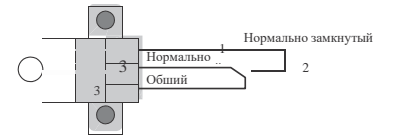

#### **Коммуникационные адаптеры**

Коммуникационные адаптеры позволяют ИБП обмениваться данными в различных сетевых средах и с различными типами устройств. В моделях 9PX имеется один доступный разъем для следующих карт:

• Сетевая карта **Network-M2 card** имеет функции SNMP и HTTP, а также функции мониторинга через интерфейс веб-браузера; подключается к сети Gigabit Ethernet. Кроме того, может быть подключен датчик мониторинга окружающей среды (Environmental Monitoring Probe (EMP)) для получения данных об уровне влажности, температуре, задымленности, а также данных систем безопасности.

•Карта **INDGW-M2** имеет функции SNMP и HTTP, а также Modbus для облегчения удаленного мониторинга системы ИБП через любую систему управления зданием (BMS).

•Релейная карта **Relay-MS** имеет релейные выходы с изолированным сухим контактом (Form-C — переключающий контакт) для определения состояния ИБП: сбой в электросети, низкий заряда аккумулятора, тревожный сигнал, нормальное состояние ИБП питание от байпаса.

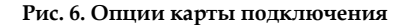

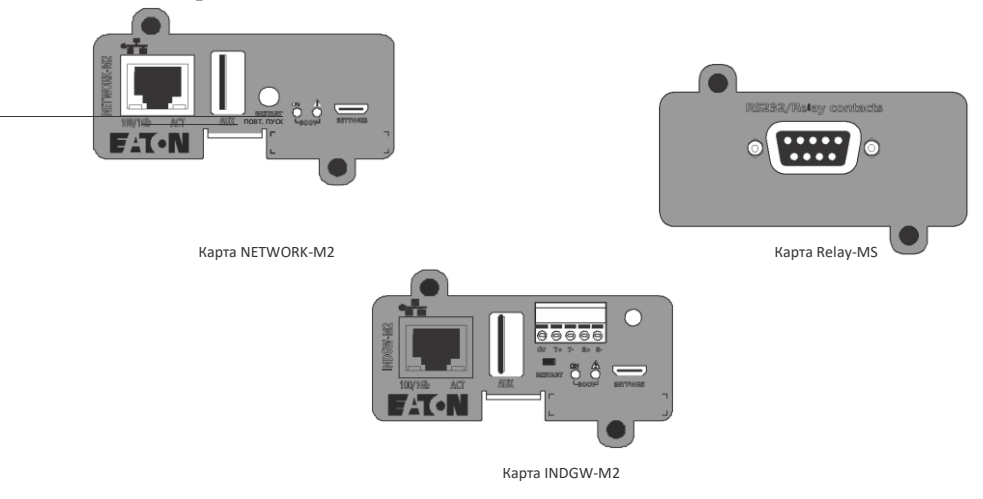

#### **Программа Eaton Intelligent Power Software suite**

Пакет интеллектуального программного обеспечения Eaton Intelligent Power Software доступен по адресу eaton.com/download. Пакет программного обеспечения Eaton предоставляет актуальные графики мощности ИБП, потоков мощности и системные данные. ПО также дает полный отчет о критических событиях с питанием и уведомляет о важной информации относительно ИБП или питания. В случае отключения электроэнергии и разрядки батареи ИБП 9PX, программный пакет Eaton может автоматически выключить вашу компьютерную систему для защиты данных до того, как произойдет отключение ИБП.

# Глава 5 Эксплуатация

# 5.1 Пуск и нормальная эксплуатация

Для запуска ИБП:

1. Если установлены дополнительные модули EBM, убедитесь, что EBM подключен к ИБП. См. раздел 3.5 *«Подключение модуля EBM»*.

- 2. Шнур сетевого питания ИБП должен быть подключен.
- 3. Дисплей передней панели ИБП засветится и отобразит логотип компании EATON.
- 4. На экране должно отображаться состояния ИБП
- 5. Нажмите кнопку  $\mathbb U$  на передней панели ИБП и удерживайте не менее 2 секунд.
- 6. Проверьте дисплей передней панели ИБП на наличие активных аварийных сигналов или уведомлений. Прежде чем

продолжить, деактивируйте все активные сигналы тревоги. См. раздел 7.1 *«Типовые сигналы тревоги и неисправности»*.

Если индикатор  $\Delta$  горит, не продолжайте, пока все тревожные сигналы не будут деактивированы. Проверьте состояние

ИБП на передней панели, чтобы просмотреть активные тревожные сигналы. Деактивируйте тревожные сигналы и при

необходимости выполните повторный пуск.

7. Индикатор  $\sim$  должен постоянно гореть, что указывает на нормальную работу ИБП, а также на то, что все нагрузки подключены и защищены. ИБП должен находиться в нормальном режиме работы.

# 5.2 Пуск ИБП от аккумулятора

Перед использованием этой функции ИБП должен быть запущен от электросети с включенным выходом хотя бы один раз. Запуск от аккумулятора можно отключить. См. настройки для холодного пуска в «Настройках включения/выключения» в таблице 6.

Для запуска ИБП от аккумулятора:

1. Нажимайте кнопку  $\omega$  на передней панели в течение трех секунд до тех пор, пока не засветится дисплей передней панели ИБП и не отобразится состояние «Запуск ИБП». ИБП переходит из режима ожидания в режим работы от

аккумуляторов. Индикатор светится постоянно. ИБП подает питание на ваше оборудование.

2. Проверьте дисплей передней панели ИБП на наличие активных тревожных сигналов или уведомлений, помимо уведомления «Работа от аккумулятора» и уведомлений, указывающих на отсутствие сетевого питания. Прежде чем продолжить, деактивируйте все активные сигналы тревоги. См. раздел «Поиск и устранение неисправностей». Проверьте состояние ИБП на передней панели, чтобы просмотреть активные тревожные сигналы. Устраните причины тревожных сигналов и при необходимости выполните повторный пуск.

### 5.3 Отключение ИБП

Порядок отключения ИБП:

1. Нажмите кнопку  $\mathbb U$ на передней панели и удерживайте не менее трех секунд. Появится подтверждающее сообщение. При подтверждении ИБП подает звуковой сигнал и отображает состояние «ИБП отключается». Затем ИБП переходит в режим «Ожидания», и индикатор  $\sim$  погаснет.

#### 5.4 Режимы работы

На передней панели Eaton 9PX состояние ИБП отображается с помощью индикаторов, см. раздел 2.4 *«Панель управления»*.

## **Режим двойного преобразования**

В режиме двойного преобразования  $\sim$  индикатор горит постоянно, и ИБП получает питание от электросети. ИБП контролирует и заряжает батареи по мере необходимости, а также обеспечивает защиту вашего оборудования отфильтрованным напряжением. Дополнительные настройки для достижения высокой эффективности и энергосбережения сводят к минимуму тепловыделение в стойке. См. раздел 2.7 *«Настройки пользователя»*.

# **Режим работы от аккумулятора**

Когда ИБП работает во время отключения электроэнергии, звуковой сигнал подается каждые десять секунд, и постоянно горит индикатор  $\begin{bmatrix} \bullet & \bullet \end{bmatrix}$ . Необходимое электропитание обеспечивается аккумулятором. Когда электроснабжение восстанавливается, ИБП переходит в режим «Онлайн», а аккумулятор начинает заряжаться. Если в режиме работы от аккумулятора уровень заряда аккумулятора становится низким, звуковой сигнал подается каждые 3 секунды. Это предупреждение является ориентировочным, и фактическое время до выключения может значительно отличаться. Отключите все приложения на подключенном оборудовании, поскольку автоматическое отключение ИБП неизбежно. Когда сетевое питание восстановится после выключения ИБП, он автоматически выполнит повторный пуск.

#### **Предостережение о низком заряде аккумулятора**

•Индикатор  $\left[\cdot\right]$  горит постоянно.

•Звуковой тревожный сигнал подается каждые три секунды.

Оставшийся заряд аккумулятора низкий. Закройте все приложения на подключенном оборудовании, поскольку автоматическое отключение ИБП неизбежно.

#### **Истечение времени резервного питания от аккумулятора**

•На ЖК-дисплее отобразится «Истечение времени резервного питания».

•Все светодиоды погаснут.

•Звуковая сигнализация прекращается

**Режим байпаса**

В случае перегрузки ИБП или внутреннего отказа, ИБП перейдет в режим работы на байпасе. Режим работы от аккумуляторов будет недоступен, и ваше оборудование не будет защищено; однако ИБП продолжит пассивную фильтрацию сетевого напряжения. При работа на байпасе индикатор <sup>-</sup> Ф светится. В зависимости от условий перегрузки, ИБП будет в режиме байпаса не менее 5 секунд, и останется в этом режиме, если в течение 20 минут произошли три перехода в режим байпаса.

ИБП переходит в режим байпаса, если:

- Пользователь активировал режим байпаса на передней панели;
- ИБП обнаружил внутреннюю неисправность;
- ИБП находится в состоянии перегрева;
- ИБП находится в состоянии перегрузки, которое указано в таблице 12.

ИБП отключается после заданной задержки при возникновении условий перегрузки, перечисленных в таблице 12. ИБП остается включенным для сигнализации о неисправности.

### 5.5 Возврат к питанию от сети переменного тока

После отключения ИБП автоматически запускается повторно, когда восстанавливается входное напряжение переменного тока (если функция повторного пуска не отключена), и снова подключается нагрузка.

### 5.6 Выбор высокоэффективного режима

В режиме высокой эффективности ИБП обычно работает в режиме байпаса и переходит в режим двойного преобразования (или от аккумулятора) менее чем за 10 мс после возникновения сбоя по питанию от электросети. Переход в режим высокой эффективности активируется через 5 минут после мониторинга напряжения байпаса: если качество напряжения байпаса не соответствует допустимому, ИБП останется в режиме двойного преобразования.

Eaton рекомендует использовать режим высокой эффективности только для защиты IT оборудования. Для настройки режима

высокой эффективности выполните следующее.

- 1. Выберите в меню «Настройки > настройки входа/выхода» и режим High Efficiency «Высокая эффективность».
- 2. Выберите «Включено» и нажмите Enter (ввод) для подтверждения.
- 3. ИБП перейдет в режим высокой эффективности через 5 минут.

#### 5.7 Настройка параметров работы от байпаса

Следующие настройки доступны для настройки параметров в режиме байпаса.

#### **Изменение настроек повлияет на работу ИБП и может привести к снижению уровня защиты.**

#### **Нижний предел напряжения байпаса**

По умолчанию переключение на байпас запрещается, если измеренный уровень напряжения байпаса ниже номинального выходного напряжения на 20 %. Вы можете изменить эту настройку на другое значение напряжения. Данную настройку можно отменить с помощью параметра «Переход в байпас».

#### **Верхний предел напряжения байпаса**

По умолчанию переключение на байпас запрещается, если измеренный уровень напряжения байпаса выше номинального выходного напряжения плюс 15 %. Вы можете изменить эту настройку на другое значение напряжения. Данную настройку можно отменить с помощью параметра «Переход в байпас».

#### **Уточнение параметров байпаса**

Настройка по умолчанию («Допуски») позволяет переход на байпас только в том случае, если байпас находится в пределах следующих заданных параметров:

•Напряжение байпаса находится между настройками «Нижний предел напряжения байпаса» и «Верхний предел напряжения байпаса».

•Частота байпаса отклоняется от номинальной частоты не более чем на 5%.

Пользователь может запретить режим байпаса «Никогда» или всегда разрешать обход без проверки показателей «Всегда». При выборе параметра «Всегда при неисправности ИБП» переключение на байпас всегда выполняется при отказе ИБП; в противном случае работа продолжается согласно настройке по умолчанию.

#### **Окно синхронизации**

ИБП пытается синхронизироваться с байпасом, когда частота байпаса меньше значения, установленного для уставки «Окно синхронизации». Когда частота байпаса больше установленного значения, ИБП переходит на номинальную частоту.

#### **Несинхронизированные переключения**

Когда для параметра байпаса «Переход в байпас» установлено значение «Всегда» или «Всегда при неисправности», пользователь может выбрать время прерывания при переходе на байпас, настройка по умолчанию — «Полупериод», но ее можно изменить на «Период».

### 5.8 Настройка параметров работы от аккумулятора

#### **Предостережение о низком заряде аккумулятора**

Во время разряда активируется аварийный сигнал о низком заряде аккумулятора, если оставшееся время автономной работы становится меньше 3 минут или меньше установленного порога заряда (по умолчанию 0 %). Этот порог можно изменить.

#### **Уровень заряда аккумулятора для повторного пуска**

Этот параметр используется для определения уровня повторного пуска аккумулятора. Уровень заряда аккумулятора должен достигнуть этого порога, чтобы ИБП получил разрешение на пуск.

# 5.9 Просмотр журнала событий

Для вывода журнала событий на дисплей выполните следующее.

- 1. Нажмите любую кнопку, чтобы активировать опции меню, затем выберите «Журнал событий».
- 2. Просмотрите список событий.

## 5.10 Просмотр журнала неисправностей

Для вывода журнала неисправностей на дисплей выполните следующее.

- 1. Нажмите любую кнопку, чтобы активировать опции меню, затем выберите «Журнал неисправностей».
- 2. Просмотрите список неисправностей.

# Глава 6 Техническое обслуживание ИБП

### 6.1 Хранение оборудования

Если оборудование хранится в течение длительного времени, заряжайте аккумулятор каждые 6 месяцев, подключая ИБП к электросети. Внутренние аккумуляторы заряжаются до 90 % от емкости менее чем за 3 часа. Тем не менее, Eaton рекомендует заряжать аккумуляторы в течение 48 часов после длительного хранения. Проверьте дату перезарядки аккумулятора на этикетке транспортной коробки. Если указанная дата истекла и аккумуляторы никогда не перезаряжались, не используйте их. Обратитесь к представителю сервисной службы.

 $\sqrt{ }$  **BH BHMAHHE**!

### 6.2 Замена аккумуляторов

ЗАПРЕЩАЕТСЯ ОТКЛЮЧАТЬ аккумуляторы при нахождении ИБП в режиме работы от аккумулятора.

Аккумуляторы можно легко заменить без отключения ИБП или нагрузки. Если вы предпочитаете отключать входное питание для замены батарей, см. раздел «Отключение ИБП».

Перед заменой аккумуляторов примите во внимание все предупреждения, предостережения и замечания.

- Обслуживание устройства должны выполняться квалифицированным обслуживающим персоналом, обладающим необходимыми знаниями по аккумуляторам и технике безопасности. Необходимо ограничить доступ посторонних лиц к аккумуляторам.
- Аккумуляторы могут стать причиной поражения электрическим током или ожогов вследствие высокого тока короткого замыкания. Соблюдайте следующие меры предосторожности.
	- 1. Снимите часы, кольца или другие металлические предметы.
	- 2. Используйте инструмент с изолированными ручками.
	- 3. Не кладите инструменты или металлические предметы сверху на аккумуляторы.
	- 4. Надевайте резиновые перчатки и обувь.
- При замене аккумуляторов необходимо использовать аккумуляторы или блоки аккумуляторов того же типа и в том же количестве. Свяжитесь с представителем сервисной службы, чтобы заказать новые аккумуляторы.

•Аккумуляторы подлежат утилизации в соответствии с установленными требованиями. См. местные нормативы по утилизации отходов.

•Никогда не бросайте аккумуляторы в огонь. Воздействие огня может привести к их взрыву.

- Запрещается вскрывать или деформировать аккумуляторы. При утечке электролит может быть чрезвычайно токсичен и опасен для кожи и глаз.
- Проверьте аккумулятор на отсутствие непреднамеренного (случайного) заземления. В случае непреднамеренного (случайного) заземления отсоедините его. Контакт с любой частью заземленного аккумулятора может привести к поражению электрическим током. Вероятность поражения электрическим током может быть уменьшена, если такое заземление будет удалено во время установки и обслуживания (применимо к оборудованию и удаленным аккумуляторным источникам питания, не имеющих заземленной цепи питания).
- ОПАСНОСТЬ ПОРАЖЕНИЯ ЭЛЕКТРИЧЕСКИМ ТОКОМ. Запрещается вносить изменения в схему подключения или соединители аккумуляторов. Это может привести к травмам.

• Перед подключением или отключением аккумуляторных клемм необходимо отсоединить зарядное устройство.

#### **Замена внутреннего аккумулятора**

Внутренний аккумулятор имеет большой вес. Соблюдайте осторожность при обращении с тяжелыми аккумуляторами.

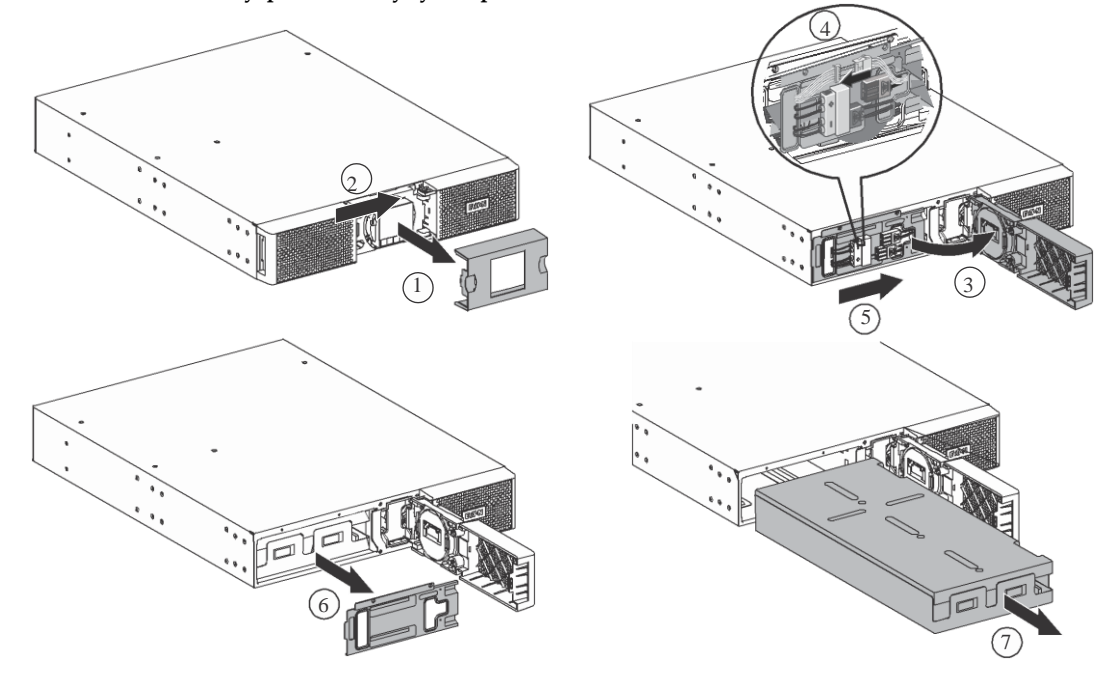

**Рис. 7. Замена внутреннего аккумуляторного блока**

Для замены аккумулятора выполните следующее.

- 1. Снимите центральную крышку передней панели.
- 2. Сдвиньте левую крышку вправо.
- 3. Откройте крышку аккумуляторного отсека.
- 4. Отсоедините разъемы аккумулятора.

Ленточный кабель соединяет ЖК-панель управления с ИБП. Не тяните за кабель и не отсоединяйте его.

- 5. Выкрутите два винта, чтобы снять металлическую защитную крышку аккумулятора.
- 6. Вытяните пластиковую ручку аккумуляторного блока и медленно передвиньте аккумулятор на ровную и устойчивую поверхность.

Поддерживайте аккумуляторный блок двумя руками. См. на стр. 38 раздел «Утилизация бывшего в употреблении оборудования» для получения информации о правильной утилизации.

- 7. Новые аккумуляторы должны иметь те же номинальные параметры, что и заменяемые аккумуляторы.
- 8. Поставьте новую аккумуляторную батарею в ИБП. Вставьте аккумуляторный блок до упора, снова подсоедините красный и черный разъемы аккумулятора, и затем — коммуникационный кабель BMS.
- 9. На дисплее не должно быть тревожных сигналов.
- 10. Закрутите металлическую защитную крышку и переднюю панель, затем закрепите центральную крышку.
- 11. Если отсутствуют модули EBM, которые необходимо заменить, перейдите к разделу 6.3 *«Сброс настроек аккумулятора»* перед повторным пуском устройства.

#### **Замена модуля EBM**

Модуль EBM имеет большой вес. Для подъема модуля в стойку требуется как минимум два человека. Для замены модуля EBM выполните следующее.

- 1. Отсоедините кабель питания EBM и кабель обнаружения аккумулятора от ИБП. Если установлены дополнительные EBM, отсоедините кабель питания EBM и кабель обнаружения аккумулятора от каждого EBM.
- 2. Замените модуль EBM. См. раздел «Утилизация бывшего в употреблении оборудования» для получения информации о правильной утилизации.

При подключении EBM к ИБП может возникнуть небольшое искрение. Это нормально и не причинит вреда персоналу. Быстро и до упора вставьте кабель EBM в разъем аккумулятора ИБП.

- 3. Вставьте вилку силового кабеля EBM в разъем(ы) аккумулятора. К ИБП можно подключить до четырех модулей EBM.
- 4. Убедитесь, что соединения EBM затянуты, а каждый кабель имеет допустимый радиус изгиба и разгружен от натяжения.
- 5. Подключите кабель(и) обнаружения аккумулятора к разъемам ИБП и EBM
- 6. Перейдите к разделу 6.3 *«Сброс настроек аккумулятора»* перед повторным пуском устройства.

### 6.3 Сброс настроек аккумулятора

После замены внутренних аккумуляторов ИБП и дополнительных внешних аккумуляторных модулей и перед включением ИБП в режиме двойного преобразования необходимо будет сбросить параметры автоматической настройки BMS и срока службы аккумулятора в меню *«Управление»* на дисплее.

1. Сбросьте функцию автоматической настройки BMS в пункте «Сброс функций» в меню управления.

#### **Рис. 8. Сброс автоматических настроек BMS**

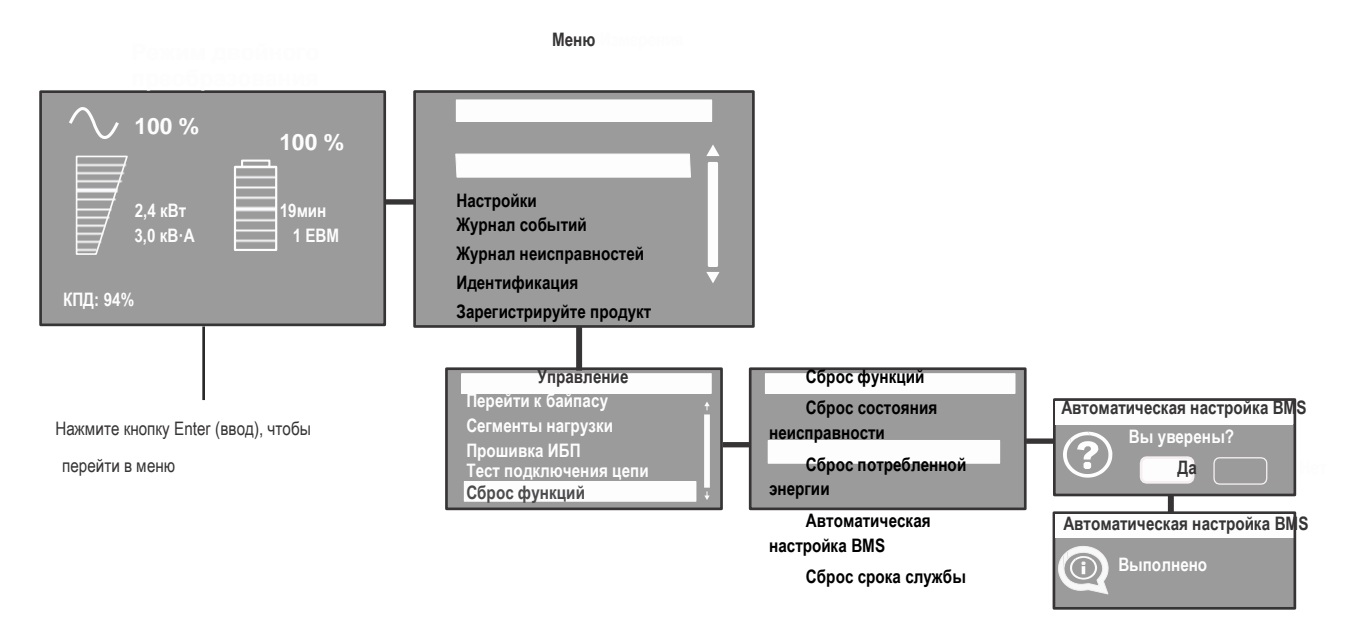

2. Сбросьте счетчик срока службы аккумулятора в опции «Сброс функций» в меню управления.

**Рис. 9. Сброс срока службы аккумулятора**

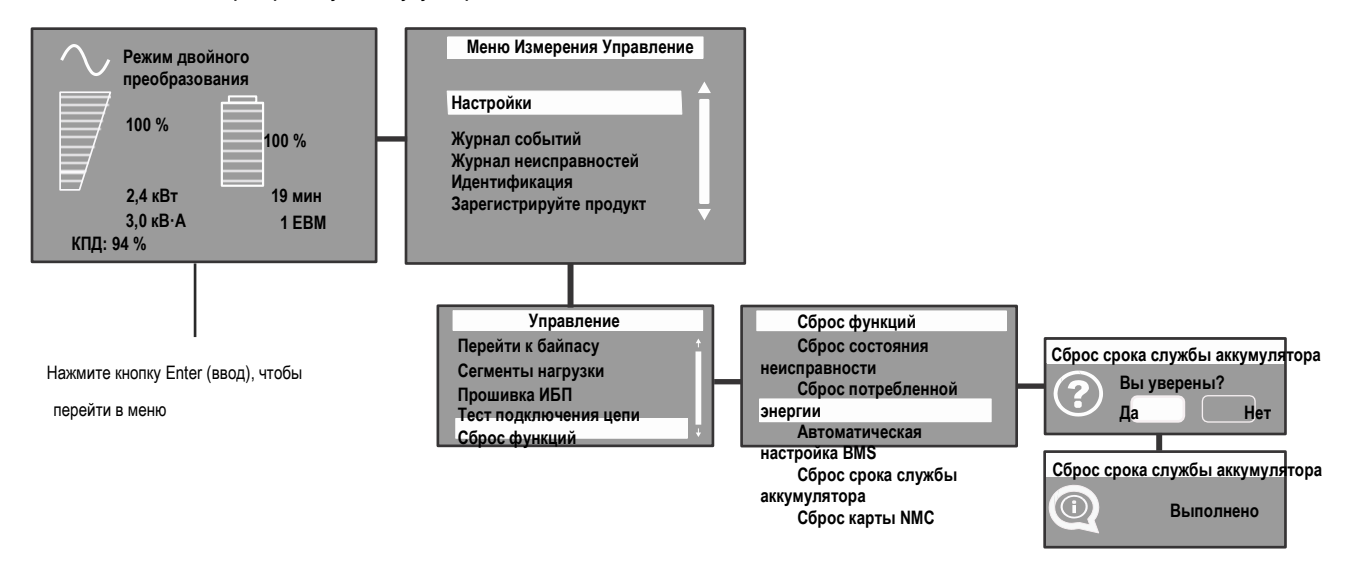

#### **Возврат ИБП в нормальный режим работы**

- 1. Убедитесь в том, что внутренние аккумуляторы подключены. См. раздел.
- 2. Если установлены дополнительные внешние модули EBM, убедитесь, что EBM подключен к ИБП. См. раздел.
- 3. Шнур сетевого питания ИБП должен быть подключен.
- 4. Дисплей передней панели ИБП засветится и отобразит логотип компании EATON.
- 5. На экране должно отображаться состояния ИБП
- 6. Нажмите  $\bigcirc$  кнопку на передней панели ИБП и удерживайте не менее 2 секунд.
- 7. Проверьте дисплей передней панели ИБП на наличие активных аварийных сигналов или уведомлений. Прежде чем продолжить, решите вопросы со всеми активными сигналами тревоги. См. раздел 7.1 *«Типовые сигналы тревоги и неисправности»*. Если индикатор горит, не продолжайте, пока все тревожные сигналы не будут очищены. Проверьте состояние ИБП на передней панели, чтобы просмотреть активные тревожные сигналы. Решите проблемы с тревожными сигналами и при необходимости выполните повторный пуск.
- 8. Индикатор  $\vee$  должен постоянно гореть, что указывает на нормальную работу ИБП, а также на то, что все нагрузки подключены и защищены. ИБП должен находиться в нормальном режиме работы.

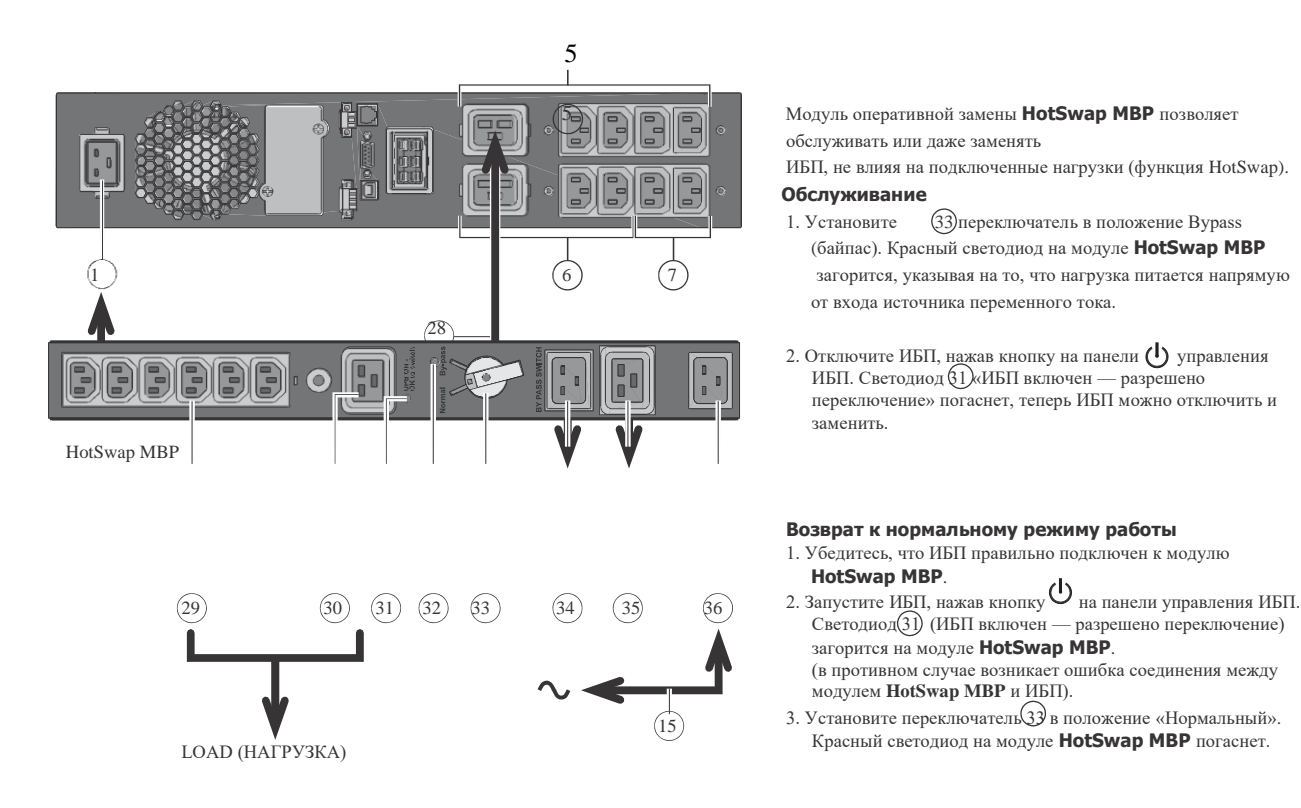

# 6.4 Замена ИБП, оборудованного модулем оперативной замены Hotswap MBP

# 6.5 Утилизация бывшего в употреблении оборудования

Обратитесь в местный центр утилизации или центр опасных отходов для получения информации о правильной утилизации использованного оборудования

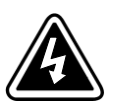

**ОПАСНОСТЬ ПОРАЖЕНИЯ ЭЛЕКТРИЧЕСКИМ ТОКОМ.** Соблюдайте предупреждения, связанные с символом опасности поражения электрическим током.

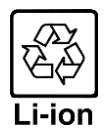

Этот символ указывает на то, что ИБП или батареи ИБП недопустимо утилизировать с обычными отходами. Данное изделие включает в себя герметичные литий-кислотные батареи, которые необходимо утилизировать надлежащим образом. Более подробную информацию можно получить в местном центре по переработке / утилизации опасных отходов.

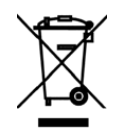

Этот символ указывает на то, что использованное электрическое и электронное оборудование (WEEE) запрещается утилизировать с обычными отходами. Более подробную информацию по корректной утилизации можно получить в местном центре по переработке/утилизации опасных отходов.

# Глава 7 Поиск и устранение неисправностей

# 7.1 Типовые сигналы тревоги и неисправности

Eaton 9PX рассчитан на длительную автоматическую работу и предупреждает вас о возможных проблемах при эксплуатации. Обычно тревожные сигналы, отображаемые на панели управления, не означают, что это повлияет на выходную мощность. Скорее они представляют собой превентивные сигналы, предназначенные для предупреждения пользователя.

- Cобытия представляют собой скрытую информацию о состоянии, которая записывается в журнал событий. Пример: «Частота переменного тока в заданном диапазоне».
- Тревожные сигналы записываются в журнал событий и отображаются на ЖК-экране состояния с мигающим логотипом. Некоторые сигналы тревоги могут сопровождаться звуковым сигналом каждые 3 секунды. Пример: «Аккумулятор разряжен».
- Неисправности анонсируются непрерывным звуковым сигналом и красным светодиодом, записываются в журнал неисправностей и отображаются на ЖК-дисплее вместе со специальным окном сообщения. Пример: «Короткое замыкание».

Используйте следующую таблицу поиска и устранения неисправностей, чтобы определить аварийное состояние ИБП.

#### **Проверка тревожных сигналов и неисправностей**

Для проверки журнала событий или журнала неисправностей:

- 1. Нажмите любую кнопку на дисплее передней панели, чтобы активировать опции меню.
- 2. Нажмите кнопку, чтобы выбрать «Журнал событий» или «Журнал неисправностей».
- 3. Прокрутите список событий или неисправностей. В следующей таблице описаны типичные условия.

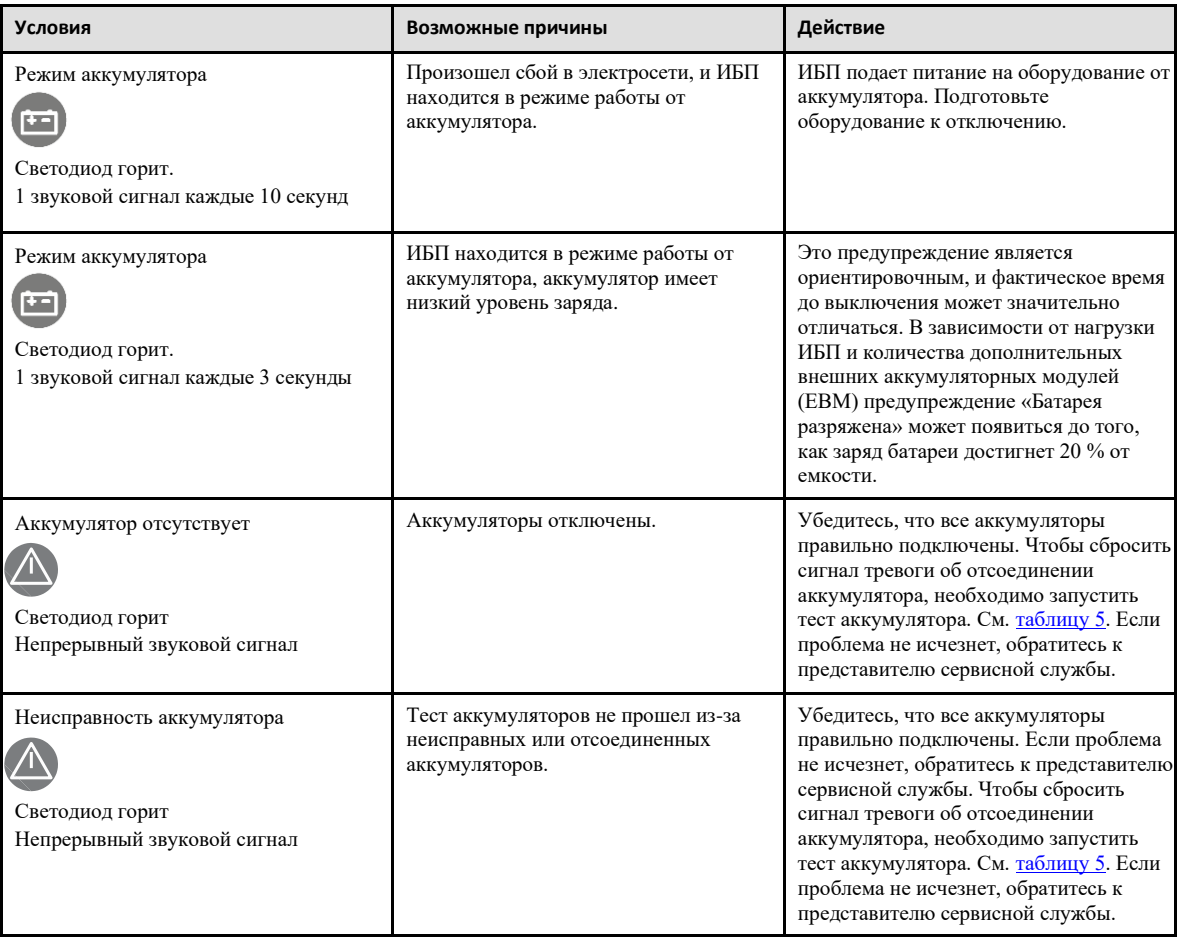

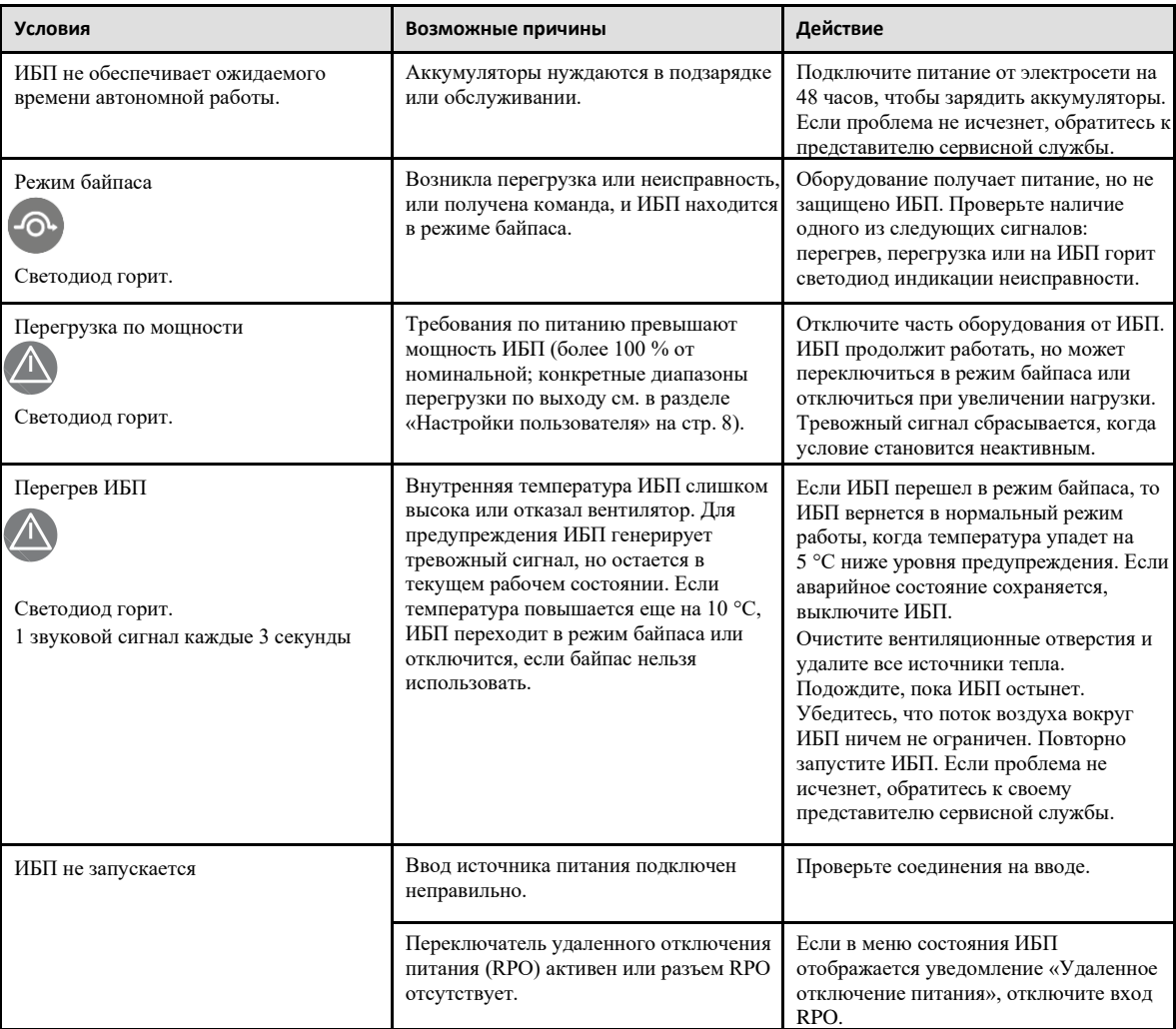

## 7.2 Отключение звукового сигнала при тревоге

Нажмите кнопку ESC на дисплее передней панели, чтобы отключить звуковой сигнал при тревоге. Проверьте наличие состояния тревоги и выполните соответствующие действия для устранения проблемы. Если состояние тревоги изменяется, сигнал тревоги снова будет сопровождаться звуковым сигналом, отменяя отключение звука для предыдущего сигнала тревоги.

# 7.3 Сервис и поддержка

Если у вас есть какие-либо вопросы или проблемы с ИБП, позвоните своему местному дистрибьютору или местному представителю сервисной службы и задайте вопрос по ИБП техническому представителю. При обращении в сервисную службу подготовьте следующую информацию.

•Номер модели.

•Серийный номер.

•Номер версии прошивки.

•Дата неисправности или проблемы.

•Симптомы неисправности или проблемы.

•Обратный адрес заказчика и контактная информация.

Если потребуется ремонт, вам будет предоставлен номер разрешения на возврат материалов (RMA). Этот номер должен присутствовать на внешней стороне упаковки и в накладной (если применяется). Используйте оригинальную упаковку или запросите упаковку в службе поддержки или у дистрибьютора. Гарантия не распространяется на устройства, поврежденные при транспортировке в результате неправильной упаковки. Блок для замены или ремонта будет отправлен с предоплатой доставки для всех блоков, на которые распространяется гарантия.

# **! ВНИМАНИЕ!**

Для критически важных применений может быть доступна немедленная замена. Позвоните в службу поддержки к ближайшему к вам дилеру или дистрибьютору.

## 7.4 Контакт по вопросам соответствия стандартам ЕС

•Eaton I.F. SAS — 110 Rue Blaise Pascal — 38330 Montbonnot St Martin – France (Франция).

# Глава 8 Технические характеристики

# 8.1 Характеристики модели

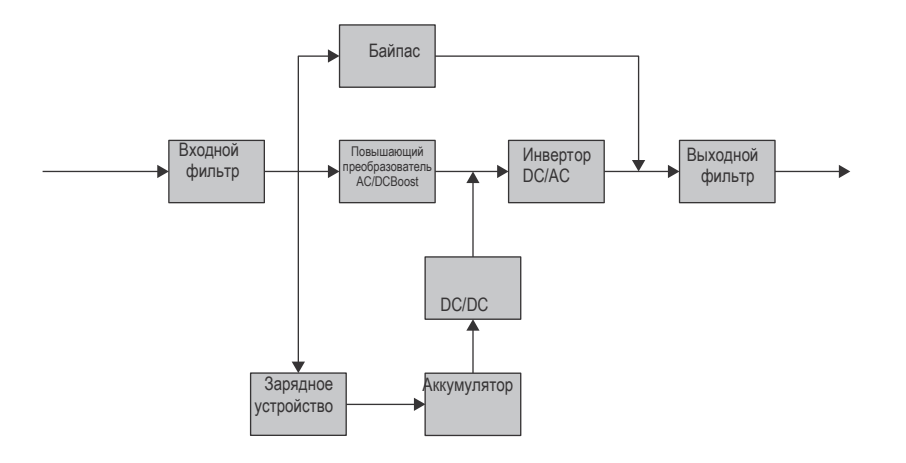

### **Таблица 7. Список силовых модулей**

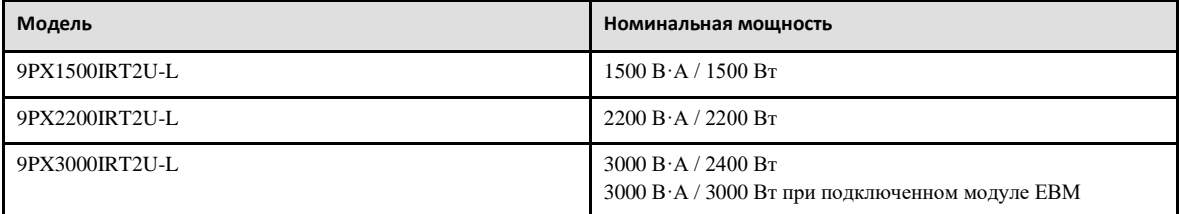

### **Таблица 8. Список внешних батарейных модулей**

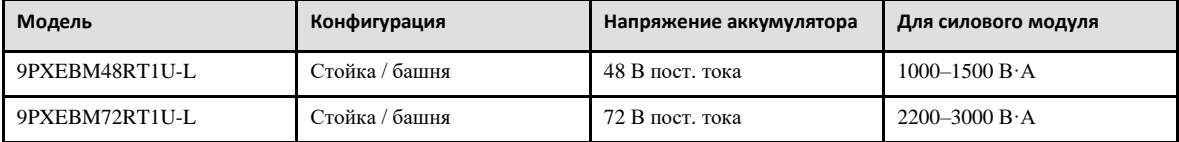

## **Таблица 9. Вес и размеры**

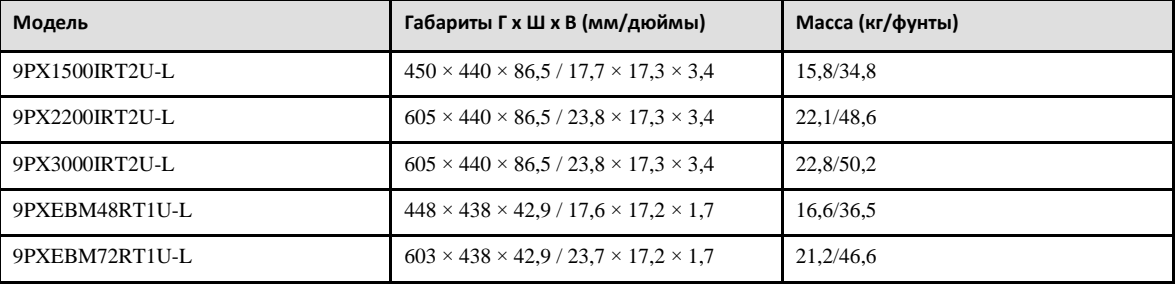

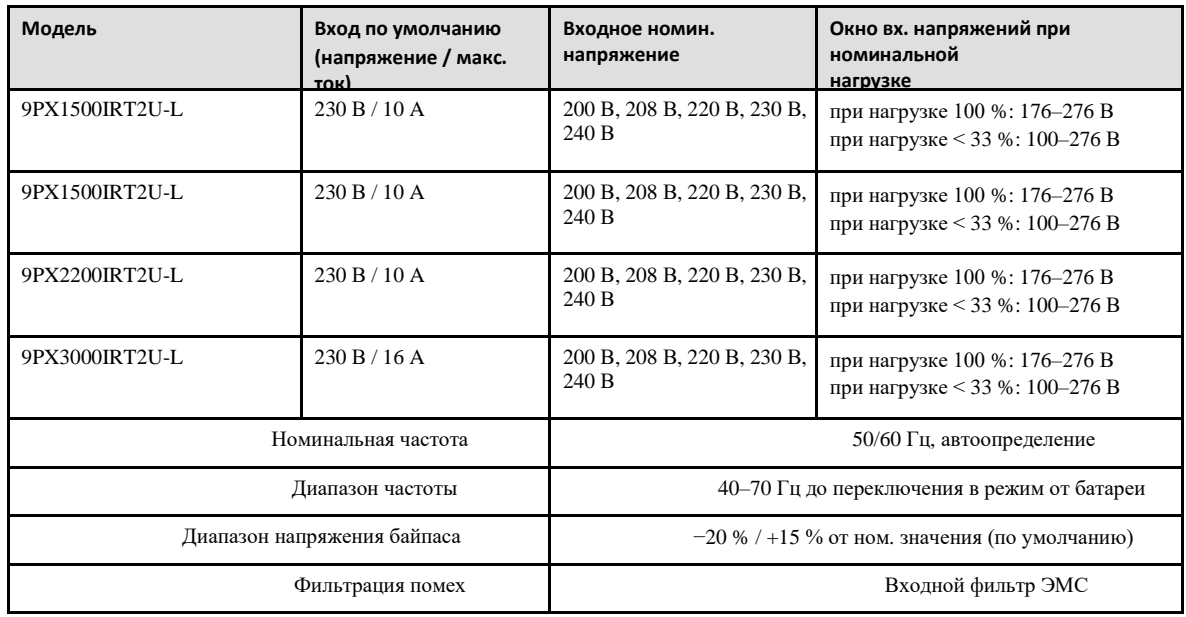

## **Таблица 10. Входные электрические параметры**

### **Таблица 11. Электрические входные соединения**

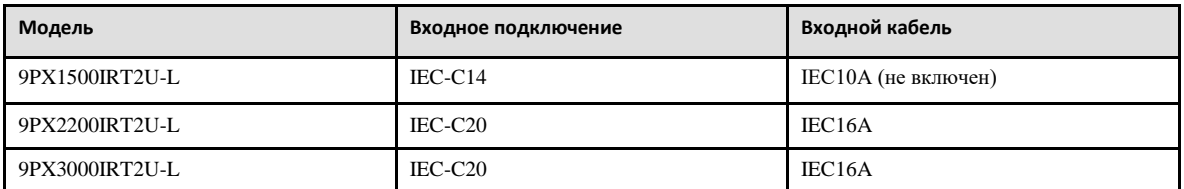

### **Таблица 12. Выходные электрические параметры**

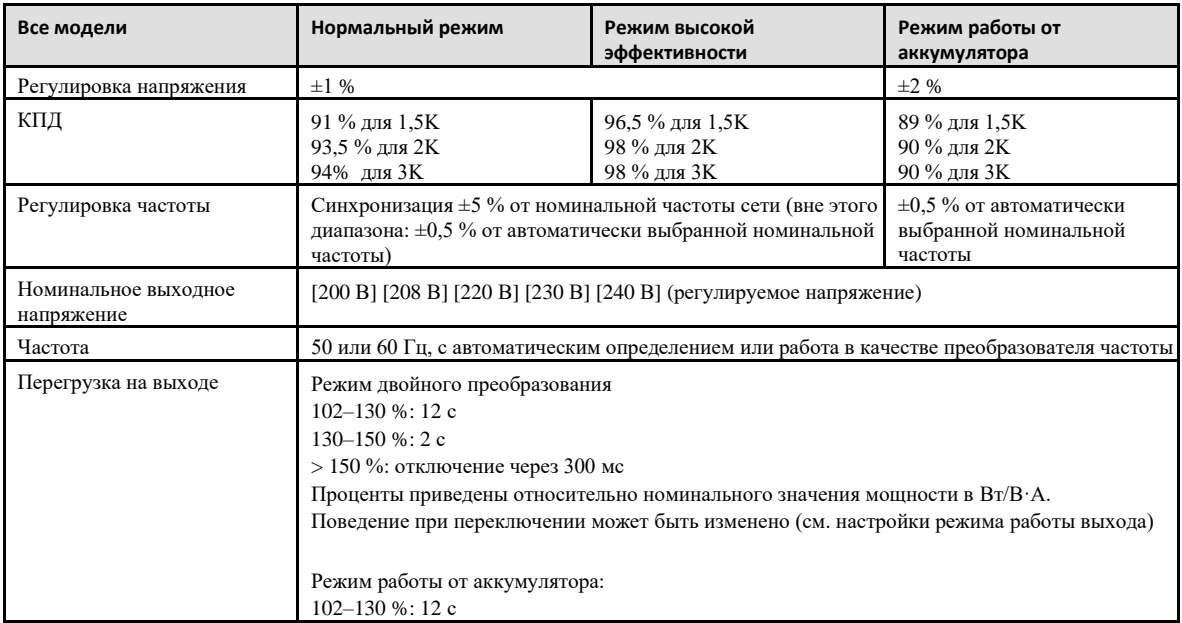

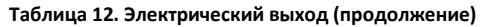

| Все модели                              | Нормальный режим                                                                                                    | Режим высокой<br>эффективности | Режим работы от<br>аккумулятора |
|-----------------------------------------|----------------------------------------------------------------------------------------------------|--------------------------------|---------------------------------|
|                                         | $>130\%$ : 2 c<br>$>$ 150 %: отключение через 300 мс<br>Предупреждение о перегрузке, затем переход к отключению выхода                                                                                                    |                                |                                 |
| Перегрузка на выходе (режим<br>байпаса) | 102-110 %: предупреждение о перегрузке<br>110-130 %: отключение через 5 мин<br>130-150 %: отключение через 15 с<br>$>$ 150 %: отключение через 300 мс<br>Проценты приведены относительно номинального тока в режиме байпаса |                                |                                 |
| Форма сигнала напряжения                | Синусоида                                                                                                    |                                |                                 |
| Гармонические искажения                 | КНИ < 3 % для линейной нагрузки<br>КНИ < 5 % для нелинейной нагрузки                                                                                                    |                                |                                 |
| Время переключения                      | Режим двойного преобразования: 0 мс<br>Режим высокой эффективности: макс. 10 мс (из-за потери электросети)                                                                                                    |                                |                                 |
| Коэффициент мощности                    | До 0,9                                                                                                    |                                |                                 |
| Крест-фактор                            | До 3:1                                                                                                    |                                |                                 |

**Таблица 13. Электрические выходные соединения**

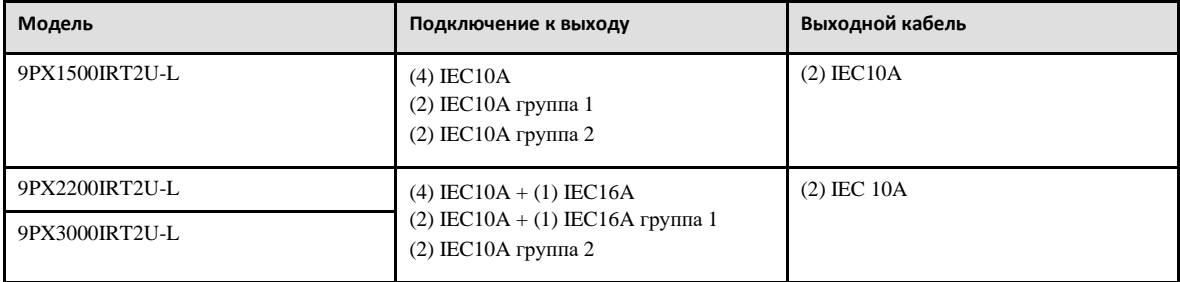

# **Таблица 14. Охрана окружающей среды, здоровья и труда**

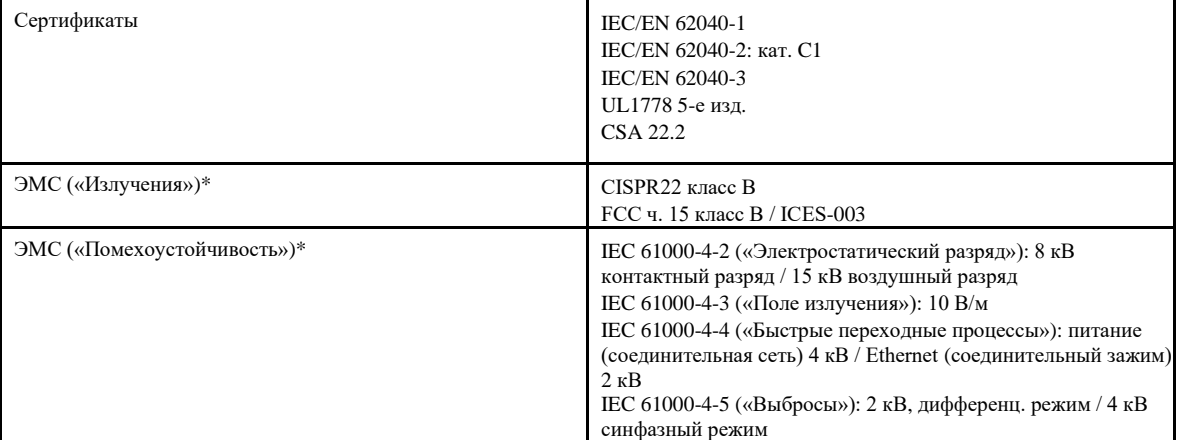

## **Таблица 14. Охрана окружающей среды, здоровья и труда(продолжение)**

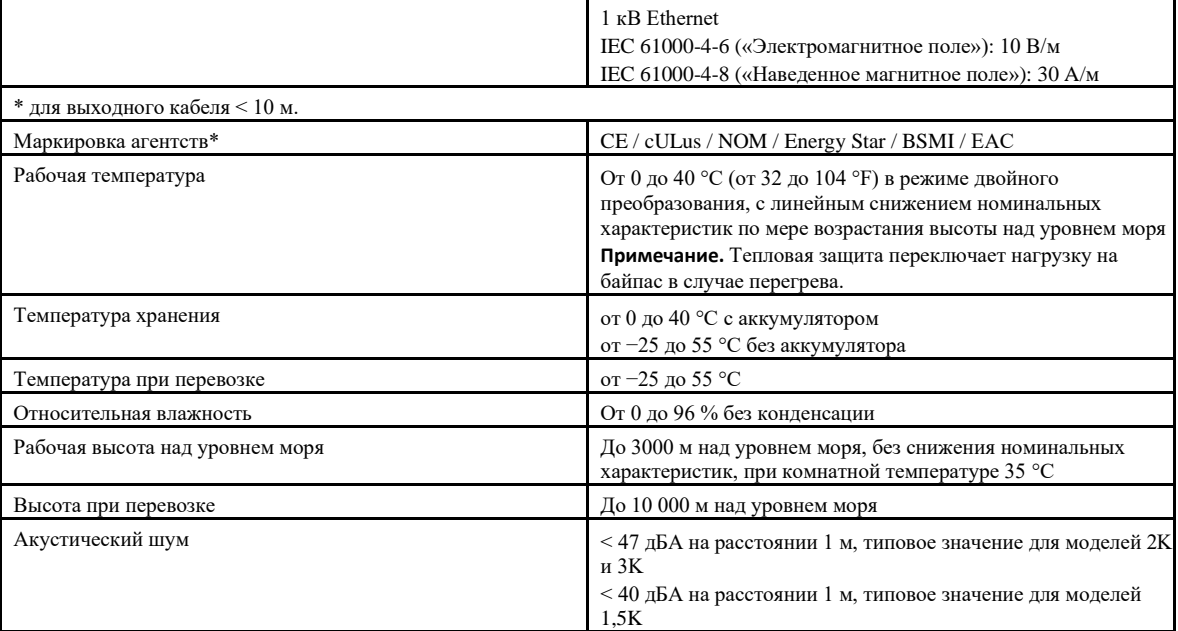

### **Таблица 15. Аккумулятор**

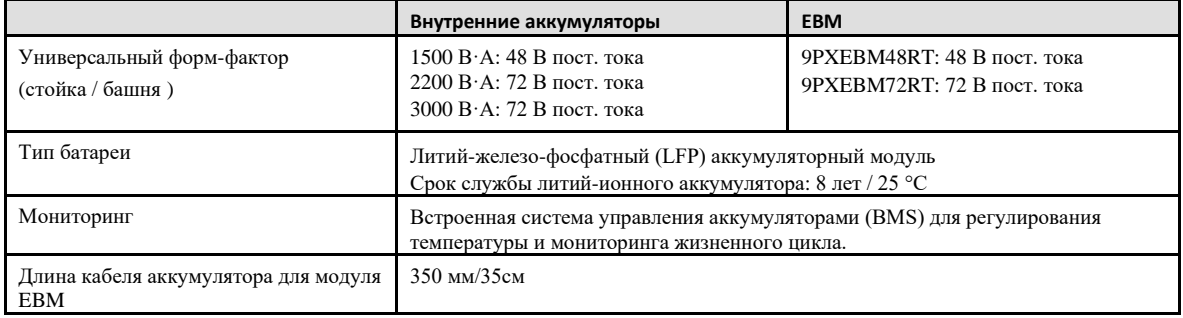